# **NetIQ® iManager 2.7.7**

# **Inštalačná príručka**

**September 2013**

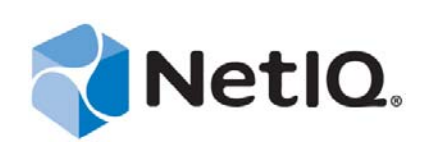

#### **Právne vyhlásenie**

TENTO DOKUMENT A SOFTVÉR OPÍSANÝ V TOMTO DOKUMENTE SA POSKYTUJÚ NA ZÁKLADE PODMIENOK LICENČNEJ ZMLUVY ALEBO ZMLUVY O ZACHOVANÍ DÔVERNOSTI A PODLIEHAJÚ PODMIENKAM TÝCHTO ZMLÚV. AK V TAKEJTO LICENČNEJ ZMLUVE ALEBO ZMLUVE O ZACHOVANÍ DÔVERNOSTI NIE JE VÝSLOVNE UVEDENÉ INAK, SPOLOČNOSŤ NETIQ CORPORATION POSKYTUJE TENTO DOKUMENT A SOFTVÉR OPÍSANÝ V TOMTO DOKUMENTE "TAK, AKO SÚ" A BEZ VÝSLOVNEJ ČI IMPLICITNEJ ZÁRUKY AKÉHOKOĽVEK DRUHU VRÁTANE, ALE NIE VÝHRADNE, IMPLICITNÝCH ZÁRUK OBCHODOVATEĽNOSTI ALEBO VHODNOSTI NA KONKRÉTNY ÚČEL. NIEKTORÉ ŠTÁTY NEUMOŽŇUJÚ ZRIEKNUTIE SA VÝSLOVNÝCH ANI IMPLICITNÝCH ZÁRUK PRI URČITÝCH TRANSAKCIÁCH, A PRETO SA TOTO USTANOVENIE NEMUSÍ NA VÁS VZŤAHOVAŤ.

Akýkoľvek modul, adaptér alebo iný podobný materiál (ďalej len "modul") sa licencuje na základe podmienok a ustanovení licenčnej zmluvy koncového používateľa pre príslušnú verziu produktu alebo softvéru spoločnosti NetIQ, ktorého sa týka alebo s ktorým spolupracuje. Kopírovaním, používaním alebo pristupovaním k modulu súhlasíte s tým, že budete takýmito podmienkami viazaní. Ak s podmienkami licenčnej zmluvy koncového používateľa nesúhlasíte, nie ste oprávnení modul kopírovať, používať ani k nemu pristupovať, musíte zničiť všetky kópie modulu a požiadať spoločnosť NetIQ o ďalšie pokyny.

Tento dokument a softvér opísaný v tomto dokumente sa bez predchádzajúceho písomného povolenia spoločnosti NetIQ Corporation nesmú požičiavať, predávať ani bezplatne odovzdávať iným osobám, pokiaľ to neumožňujú právne predpisy. Ak v takejto licenčnej zmluve alebo zmluve o zachovaní dôvernosti nie je výslovne uvedené inak, bez predchádzajúceho písomného súhlasu spoločnosti NetIQ Corporation sa žiadna časť tohto dokumentu ani softvéru opísaného v tomto dokumente nesmie reprodukovať, ukladať v systéme vyhľadávania informácií ani prenášať v žiadnej podobe ani žiadnymi prostriedkami (elektronickými, mechanickými ani inak). Niektoré názvy spoločností, mená a údaje v tomto dokumente slúžia na ilustračné účely a nepredstavujú skutočné spoločnosti, osoby ani údaje.

Tento dokument môže obsahovať technické nepresnosti alebo pravopisné chyby. Uvedené informácie sa pravidelne menia. Tieto zmeny môžu byť zahrnuté do nových vydaní tohto dokumentu. Spoločnosť NetIQ Corporation môže softvér opísaný v tomto dokumente kedykoľvek zlepšiť alebo zmeniť.

Obmedzené práva vlády USA: Ak softvér a dokumentáciu nadobúda vláda USA, ak sa nadobúdajú v jej mene alebo ak ich nadobúda hlavný dodávateľ alebo subdodávateľ (na ľubovoľnej úrovni), v súlade s predpismi 48 C.F.R. 227.7202-4 (pre nadobúdanie Ministerstvom obrany), 48 C.F.R. 2.101 a 12.212 (pre nadobúdanie inými inštitúciami než Ministerstvom obrany) budú práva vlády na softvér a dokumentáciu vrátane jej práv na používanie, úpravu, reprodukovanie, vydávanie, predvádzanie, zobrazovanie alebo zverejňovanie softvéru alebo dokumentácie vo všetkých ohľadoch podliehať komerčným licenčným právam a obmedzeniam uvedeným v licenčnej zmluve.

#### **© 2013 NetIQ Corporation a dcérske spoločnosti. Všetky práva vyhradené.**

Informácie o ochranných známkach spoločnosti NetIQ nájdete na lokalite [https://www.netiq.com/company/legal/.](https://www.netiq.com/company/legal/)

# **Contents**

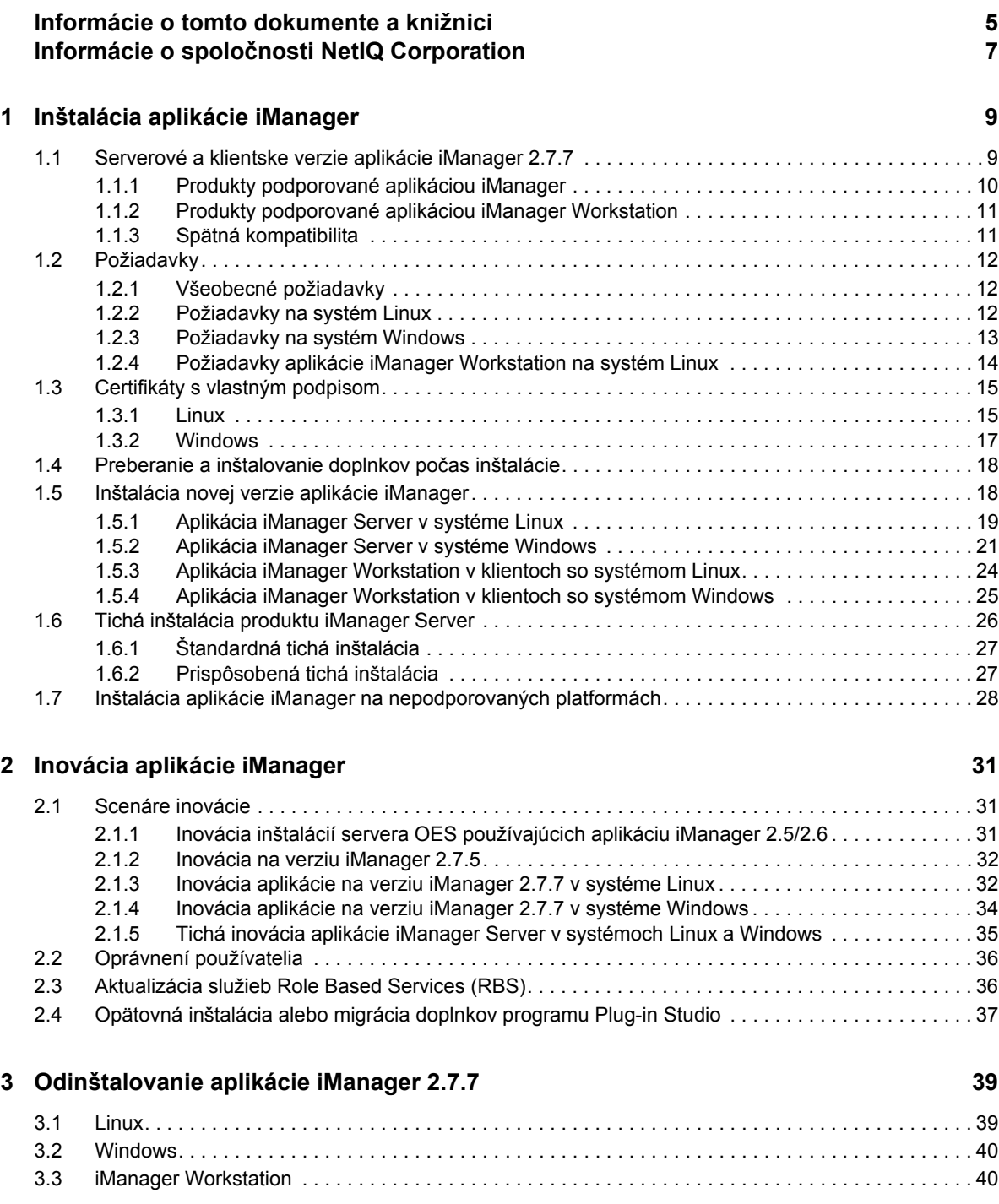

# <span id="page-4-0"></span>**Informácie o tomto dokumente a knižnici**

*Inštalačná príručka* obsahuje pokyny na inštaláciu produktu NetIQ iManager (iManager).

Ak chcete získať najaktuálnejšiu verziu *Inštalačnej príručky aplikácie NetIQ iManager 2.7.7*, vyhľadajte anglickú verziu dokumentácie na [online lokalite s dokumentáciou aplikácie NetIQ iManager](https://www.netiq.com/documentation/imanager/index.html) (https:// www.netiq.com/documentation/imanager/index.html).

# **Komu je príručka určená**

Táto príručka je určená správcom sietí a obsahuje pokyny na inštaláciu, inováciu alebo odinštalovanie aplikácie iManager.

# **Ďalšie informácie v knižnici**

Knižnica poskytuje prístup k týmto zdrojom informácií:

- Príruč[ka správcu](https://www.netiq.com/documentation/imanager/imanager_admin/data/hk42s9ot.html) *[NetIQ iManager 2.7.7 Administration Guide](https://www.netiq.com/documentation/imanager/imanager_admin/data/hk42s9ot.html)* (https://www.netiq.com/ documentation/imanager/imanager\_admin/data/hk42s9ot.html)
- [Webová lokalita služby Apache Tomcat](http://tomcat.apache.org/) (http://tomcat.apache.org/)
- [Webová lokalita aplikácie Java](http://www.oracle.com/technetwork/java/index.html) (http://www.oracle.com/technetwork/java/index.html)
- [Domovská stránka služby NetIQ eDirectory](https://www.netiq.com/products/edirectory/) (https://www.netiq.com/products/edirectory/)
- [Dokumentácia služby NetIQ eDirectory](https://www.netiq.com/documentation/edir88/) (https://www.netiq.com/documentation/edir88/)
- [Komunita NetIQ Cool Solutions](https://www.netiq.com/communities/coolsolutions/) (https://www.netiq.com/communities/coolsolutions/)
- [Služby technickej podpory spolo](http://support.novell.com)čnosti Novell (http://support.novell.com)

# <span id="page-6-0"></span>**Informácie o spoločnosti NetIQ Corporation**

Sme globálnou spoločnosťou, ktorá vyvíja podnikový softvér. Zameriavame sa na tri pretrvávajúce problémy vo vašom prostredí – zmeny, komplexnosť a riziká – a na spôsoby, ako vám ich môžeme pomôcť riadiť.

# **Náš postoj**

#### **Prispôsobenie sa zmenám a riadenie komplexnosti a rizík nie je ničím novým**

Tieto problémy sú v podstate najpodstatnejšími zo všetkých problémov, ktorým čelíte. Bránia vám získať požadovanú kontrolu na zabezpečené meranie, sledovanie a správu fyzických, virtuálnych a cloudových počítačových prostredí.

#### **Umožnenie kľúčových podnikových služieb – lepšie a rýchlejšie**

Sme presvedčení, že jedine poskytnutie čo najväčšej kontroly umožní organizáciám v oblasti IT poskytovať včasnejšie a lacnejšie služby. Pretrvávajúce tlaky, napríklad na zmenu a komplexnosť, sa budú v súvislosti so zmenami organizácií neustále stupňovať a technológie potrebné na ich správu sa stanú nevyhnutne zložitejšími.

# **Naša filozofia**

#### **Predaj inteligentných riešení, nielen softvéru**

Chceme zabezpečovať spoľahlivé riadenie, a preto musíme porozumieť scenárom zo skutočného sveta, s ktorými sa organizácie v oblasti IT ako tá vaša každodenne stretávajú. Jedine takto môžeme vyvíjať praktické a inteligentné riešenia IT, ktoré vedú k osvedčeným a merateľným výsledkom. To nám prináša oveľa väčšie potešenie než len predaj softvéru.

#### **Odhodlanie pomôcť vám k úspechu**

Váš úspech je základom našich obchodných aktivít. Od začiatku vývoja až po nasadenie produktu myslíme na to, že potrebujete: riešenia IT, ktoré dobre fungujú a bezproblémovo sa integrujú do existujúcich investícií, neustálu technickú podporu a školenia po nasadení, ako aj osoby, s ktorými sa ľahko spolupracuje. Napokon, váš úspech je úspechom nás všetkých.

## **Naše riešenia**

- Kontrola identity a prístupu
- Riadenie prístupu
- Správa zabezpečenia
- Správa systémov a aplikácií
- Správa pracovného zaťaženia
- Správa služby

# **Kontaktovanie podpory predaja**

Ak máte otázky týkajúce sa produktov, cien a funkcií, obráťte sa na svojho miestneho partnera. Ak sa s týmto partnerom nemôžete skontaktovať, obráťte sa na náš tím podpory predaja.

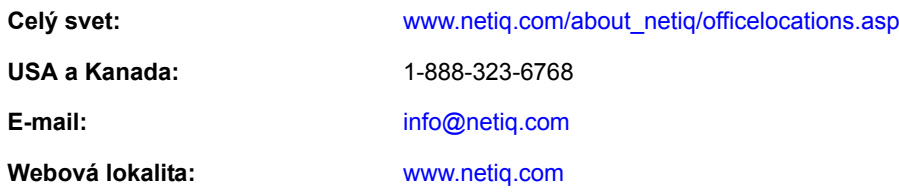

# **Kontaktovanie technickej podpory**

Ak máte konkrétne problémy s produktom, obráťte sa na náš tím technickej podpory.

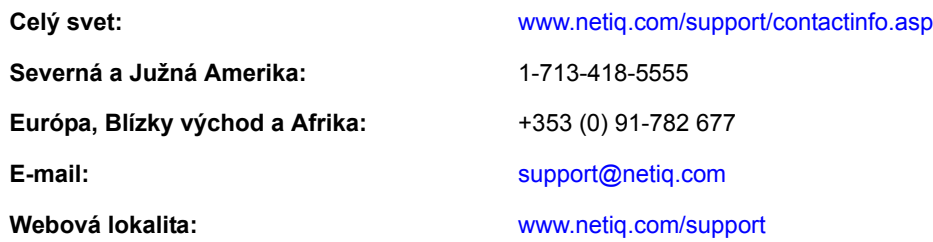

# **Kontaktovanie podpory pre oblasť dokumentácie**

Naším cieľom je poskytovať dokumentáciu, ktorá spĺňa vaše požiadavky. Ak máte návrhy na zlepšenia, kliknite na položku **Add Comment** naspodku ľubovoľnej stránky dokumentácie vo verzii HTML, ktorá je zverejnená na lokalite [www.netiq.com/documentation](http://www.netiq.com/documentation). Takisto môžete zaslať e-mail na adresu [Documentation-Feedback@netiq.com.](mailto:Documentation-Feedback@netiq.com) Vaše pripomienky si vážime a radi sa s nimi oboznámime.

# **Kontaktovanie komunity používateľov online**

Qmunity – komunita spoločnosti NetIQ online – je sieť, pomocou ktorej môžete spolupracovať so svojimi kolegami a odborníkmi zo spoločnosti NetIQ. Komunita Qmunity poskytuje aktuálne informácie, užitočné prepojenia na praktické zdroje a prístup k odborníkom zo spoločnosti NetIQ. Vďaka tomu získate vedomosti potrebné na plné využitie potenciálu investícií do IT, na ktoré sa spoliehate. Ďalšie informácie nájdete na lokalite<http://community.netiq.com>.

# <span id="page-8-0"></span>1 <sup>1</sup> **Inštalácia aplikácie iManager**

Aplikácia NetIQ iManager poskytuje globálny pohľad na sieť z jediného nástroja, ktorý funguje v prehľadávači. Vďaka tomu môžete aktívne hodnotiť a reagovať na meniace sa sieťové nároky.

Pomocou aplikácie iManager môžete spravovať službu NetIQ eDirectory a mnoho ďalších produktov od spoločnosti NetIQ a tretích strán vrátane aplikácií Novell Open Enterprise Server, NetIQ Identity Manager, Novell Audit a BorderManager. Tento centralizovaný systém správy odstraňuje nepotrebné správcovské nástroje a mimoriadne výdavky, čím vám šetrí čas aj peniaze.

Táto časť obsahuje nasledujúce informácie:

- [Sekcia 1.1, "Serverové a klientske verzie aplikácie iManager 2.7.7," na strane 9](#page-8-1)
- [Sekcia 1.2, "Požiadavky," na strane 12](#page-11-0)
- [Sekcia 1.3, "Certifikáty s vlastným podpisom," na strane 15](#page-14-0)
- [Sekcia 1.4, "Preberanie a inštalovanie doplnkov po](#page-17-0)čas inštalácie," na strane 18
- [Sekcia 1.5, "Inštalácia novej verzie aplikácie iManager," na strane 18](#page-17-1)
- [Sekcia 1.6, "Tichá inštalácia produktu iManager Server," na strane 26](#page-25-0)
- [Sekcia 1.7, "Inštalácia aplikácie iManager na nepodporovaných platformách," na strane 28](#page-27-0)

### <span id="page-8-1"></span>**1.1 Serverové a klientske verzie aplikácie iManager 2.7.7**

Tradičná serverová verzia aplikácie iManager 2.7.7, jednoducho nazývaná iManager, je nainštalovaná na serveri s prístupom k stromu služby eDirectory. Klientska verzia aplikácie iManager, nazývaná iManager Workstation, je namiesto servera nainštalovaná v klientskej pracovnej stanici. Pomocou nasledujúcich pokynov sa rozhodnite, ktorá verzia najviac vyhovuje vášmu prostrediu, alebo či by z inštalácie obidvoch verzií mali úžitok politiky správy služby eDirectory:

 Ak máte jedného správcu, ktorý vždy spravuje službu eDirectory z tej istej klientskej pracovnej stanice, môžete využiť verziu iManager Workstation. Verzia iManager Workstation je plne sebestačná a vyžaduje minimálne nastavovanie. Pri načítavaní alebo uvoľňovaní z pamäte automaticky spustí a zastaví požadované zdroje. Verzia iManager Workstation sa inštaluje a používa v rôznych klientskych pracovných staniciach so systémom Linux alebo Windows, nie je závislá od serverovej aplikácie iManager a môže sa používať súčasne s inými verziami aplikácie iManager nainštalovanými v sieti.

Doplnky aplikácie iManager sa medzi inštanciami aplikácie iManager nesynchronizujú automaticky. Ak máte viacerých správcov a používate prispôsobené doplnky, aplikácia iManager Workstation a tieto doplnky musia byť nainštalované v klientskej pracovnej stanici každého správcu.

 Ak službu eDirectory spravujete z viacerých klientskych pracovných staníc alebo ak máte viacerých správcov, nainštalujte aplikáciu iManager Server, aby bola služba dostupná z ktorejkoľvek pripojenej pracovnej stanice. Prispôsobené doplnky navyše stačí inštalovať pre každú aplikáciu iManager Server len raz.

### <span id="page-9-0"></span>**1.1.1 Produkty podporované aplikáciou iManager**

Aplikácia iManager 2.7.7 podporuje tieto produkty:

#### **Operačné systémy**

- Linux
	- Red Hat Enterprise Linux Server 5.7, 5.8 a 5.9 (64-bitový)
	- $\bullet$  Red Hat Enterprise Linux Server 6.0, 6.1, 6.2, 6.3 a 6.4 (64-bitový)
	- SUSE Linux Enterprise Server 10 SP1 alebo novší (64-bitový)
	- SUSE Linux Enterprise Server 11 alebo novší (64-bitový)
	- Open Enterprise Server 2 alebo novší
	- Open Enterprise Server 11 alebo novší
- Windows
	- Windows Server 2008 Enterprise Edition SP2 (64-bitový)
	- Windows Server 2008 R2 Enterprise Edition (64-bitový)
	- Windows Server 2008 R2 Standard Edition (64-bitový)
	- Windows Server 2012

#### **NOTE**

- Aplikácia iManager 2.7.7 nepodporuje systém NetWare ani Solaris. Aplikácia iManager však dokáže spravovať aplikácie a prostriedky (a pracovať s nimi), napríklad službu eDirectory, ktoré sú spustené na platforme Solaris.
- Neinštalujte samostatné vydanie aplikácie iManager na serveri, na ktorom je spustená akákoľvek verzia produktu OES. Na inováciu na najnovšiu verziu aplikácie iManager je v takomto prípade nutné použiť kanál opráv verzie produktu OES.

#### **Aplikačné servery**

 $\bullet$  Tomcat 7.0.42

#### **Prehľadávače**

- $\bullet$  Safari 5.1.4
- Safari 6.0 je certifikovaná verzia
- Google Chrome 22, 23, 25, 26, 27 a 28 sú certifikované verzie
- Internet Explorer 8, 9 alebo 10 (v bežnom režime alebo v režime kompatibility)
- Firefox 4.0.1 a 9.0.1
- Firefox 10, 11, 12, 13, 14, 15, 16 alebo 19
- Firefox 21, 22 a 23 sú certifikované verzie

Aplikácia iManager 2.7.7 nepodporuje tieto funkcie:

- Prístup prostredníctvom servera iChain s akcelerátorom pripojenia k dvom poskytovateľom založenom na ceste a so zapnutou funkciou odstránenia podcesty z adresy URL.
- Zobrazenie Metro UI v programe Internet Explorer 10 v systémoch Windows 7 a 8.

#### **Adresárové služby**

eDirectory 8.8

### <span id="page-10-0"></span>**1.1.2 Produkty podporované aplikáciou iManager Workstation**

Aplikácia iManager Workstation podporuje tieto operačné systémy:

#### **Linux**

- Red Hat Enterprise Linux Server 5.7, 5.8 a 5.9 (32-bitový)
- Red Hat Enterprise Linux Server 6.0, 6.1, 6.2, 6.3 a 6.4 (32-bitový)
- SUSE Linux Enterprise Server 11 alebo novší (32-bitový)
- OpenSUSE 10.3 alebo novší (32-bitový alebo 64-bitový)
- SUSE Linux Enterprise Desktop 11 SP1 alebo novší (32-bitový alebo 64-bitový)

#### **Windows**

- Windows 7 Enterprise Edition (32-bitový alebo 64-bitový)
- Windows 7 Ultimate Edition (32-bitový alebo 64-bitový)
- Windows 7 Professional Edition (32-bitový alebo 64-bitový)
- Windows 8 Enterprise Edition (32-bitový alebo 64-bitový)
- Windows Server 2008 (32-bitový)

S aplikáciou iManager Workstation sa dodávajú tieto verzie služieb Tomcat a Java:

- $\bullet$  Tomcat 7.0.42
- $\bullet$  Java 1.7.0 25

### <span id="page-10-1"></span>**1.1.3 Spätná kompatibilita**

Ak inštalačný program aplikácie iManager 2.7.7 Server zistí predtým nainštalovanú verziu aplikácie iManager 2.7.x, umožní vám zastaviť inštaláciu alebo odstrániť existujúce inštalácie aplikácií iManager, jre a Tomcat.

Keďže aplikácia iManager Workstation je sebestačná, v tej istej pracovnej stanici môžete nainštalovať viacero verzií vrátane starších verzií aplikácie Mobile iManager. Nemali by ste sa však pokúšať o ich súčasné spúšťanie. Ak potrebujete používať rôzne verzie, spustite jednu verziu, zatvorte ju a až potom spustite ďalšiu verziu.

Ten istý strom služby eDirectory možno spravovať pomocou aplikácie iManager 2.7, iManager 2.6 aj iManager 2.5. Kolekcie RBS by mali byť aktualizované na verziu iManager 2.7. Aktualizované kolekcie RBS si zachovajú spätnú kompatibilitu s aplikáciami iManager 2.6 a 2.5.

# <span id="page-11-0"></span>**1.2 Požiadavky**

<span id="page-11-3"></span>Ak chcete inštalovať a používať aplikáciu iManager alebo iManager Workstation, musíte splniť nasledujúce požiadavky.

### <span id="page-11-1"></span>**1.2.1 Všeobecné požiadavky**

Na všetky serverové platformy sa vzťahujú tieto požiadavky:

- **Správa služby eDirectory:** Aplikácia iManager 2.7.7 môže spravovať akýkoľvek server, na ktorom je spustená služba NetIQ eDirectory 8.8 alebo novšia.
- **Oprávnenia zodpovedajúce právam správcu:** Ak chcete vytvoriť kolekciu služieb Role Based Services (RBS) v strome služby eDirectory a spustiť Sprievodcu konfiguráciou služieb RBS aplikácie iManager, musíte mať oprávnenia zodpovedajúce právam správcu.
- <span id="page-11-4"></span> **Oprávnenia k systému súborov:** Musíte mať prístup ku koreňom serverov so systémom Linux alebo správcovský prístup k serverom so systémom Windows.

### <span id="page-11-2"></span>**1.2.2 Požiadavky na systém Linux**

Okrem všeobecných požiadaviek uvedených v časti [Sekcia 1.2.1, "Všeobecné požiadavky," na](#page-11-1)  [strane 12](#page-11-1) sa na inštaláciu aplikácie iManager na všetkých serverových platformách so systémom Linux vzťahujú aj tieto požiadavky:

 **Požadované balíky systému Linux:** Ak niektoré z nasledujúcich balíkov nie sú nainštalované, ešte pred inštaláciou aplikácie iManager ich musíte získať od predajcu svojej distribúcie systému Linux a nainštalovať.

SUSE Linux Enterprise Server (SLES), 64-bitová verzia

- libstdc++33-32bit (SLES 11, SLES 10 SP3, SLES 10 SP4)
- libstdc++43-32bit (SLES 11 SP1)
- libstdc++46-32bit (SLES 11 SP2)
- compat-lsb (SLES 10)

SUSE Linux Enterprise Server (SLES), 32-bitová verzia

- $\bullet$  libstdc++33 (SLES 11)
- $\bullet$  libstdc++43 (SLES 11)

**IMPORTANT:** Pri inštalácii aplikácie iManager v 64-bitovej verzii systému Redhat sa uistite, či sú nainštalované aj 32-bitové verzie knižníc RHEL.

#### RHEL

- compat-libstdc++-33 (RHEL 5)
- compat-libstdc++-33-\*.el6.i686.rpm (RHEL 6, 32-bitová verzia)
- compat-libstdc++-33-\*.el6.i686.rpm (RHEL 6, 64-bitová verzia)
- compat-libstdc++-33-\*.el6.x86\_64.rpm (RHEL 6, 64-bitová verzia)
- libstdc++-4.4.\*.el6.i686.rpm (RHEL 6, 64-bitová verzia)
- libstdc++-4.4.\*.el6.x86\_64.rpm (RHEL 6, 64-bitová verzia pre režim inštalácie pomocou rozhrania GUI)
- glibc-2.12-\*.el6.i686 (RHEL 6, 64-bitová verzia)
- libXau-\*.el6.i686.rpm (RHEL 6, 64-bitová verzia)
- libxcb-\*.el6.i686.rpm (RHEL 6, 64-bitová verzia)
- libX11-\*.el6.i686.rpm (RHEL 6, 64-bitová verzia)
- libXext-\*.el6.i686.rpm (RHEL 6, 64-bitová verzia)
- libXi-\*.el6.i686.rpm (RHEL 6, 64-bitová verzia)
- libXtst-\*.el6.i686.rpm (RHEL 6, 64-bitová verzia)
- libstdc++-\*.el6.i686.rpm (RHEL 6, 64-bitová verzia)
- libgcc-\*.el6.i686.rpm (RHEL 6, 64-bitová verzia)
- libXrender-0.9.5-1.el6.i686.rpm (RHEL 6, 64-bitová verzia)

**NOTE:** Ak používate doplnok PKI, musíte na serveri aplikácie iManager nainštalovať tieto databázy RPM:

- **SLES 10, 32-bitová verzia:** compat (compat-2006.1.25-11.2)
- **SLES 10, 64-bitová verzia:** compat-32bit (compat-32-bit-2006.1.25-11.2)
- **SLES 11, 32-bitová verzia:** compat (compat-2009.1.19-2.1)
- **SLES 11, 64-bitová verzia:** compat-32bit (compat-32bit-2009.1.19-2.1)
- **Predchádzajúce verzie aplikácie iManager:** Ak je nainštalovaná verzia iManager 2.7.x, nemusíte ju odinštalovať. Ďalšie informácie nájdete v časti [Kapitola 2, "Inovácia aplikácie](#page-30-0)  [iManager," na strane 31.](#page-30-0)
- **Procesor:** Pentium\* III 600 MHz alebo výkonnejší
- **Miesto na disku:** 200 MB na lokálnu inštaláciu
- **Pamäť:** 512 MB (odporúča sa 1024 MB)
- **Nastavenie portov:** Pamätajte na možné konflikty portov. Inštalačný program aplikácie iManager 2.7.7 nainštaluje službu Tomcat, ktorá predvolene používa porty 8080, 8443 a 9009. Ak inštalačný program zistí, že sa tieto porty používajú, zobrazí sa výzva na určenie iných portov, ktoré má služba Tomcat používať.

**IMPORTANT:** V systéme Linux je aplikácia iManager podporovaná iba s verziou služby Tomcat, ktorá sa inštaluje spolu s aplikáciou iManager.

### <span id="page-12-0"></span>**1.2.3 Požiadavky na systém Windows**

Okrem všeobecných požiadaviek uvedených v časti [Sekcia 1.2.1, "Všeobecné požiadavky," na](#page-11-1)  [strane 12](#page-11-1) sa na inštaláciu aplikácie iManager na všetkých platformách so systémom Windows vzťahujú aj tieto požiadavky:

 **Predchádzajúce verzie aplikácie iManager:** Ak je nainštalovaná verzia iManager 2.7.x, nemusíte ju odinštalovať. Ďalšie informácie nájdete v časti [Kapitola 2, "Inovácia aplikácie](#page-30-0)  [iManager," na strane 31.](#page-30-0)

 **Webové služby:** Aplikácia iManager používa službu Tomcat na serveroch so systémom Windows. Neposkytuje žiadnu integráciu do prostredia IIS ani Apache. Po inštalácii však môžete aplikáciu iManager 2.7 manuálne integrovať do existujúcej infraštruktúry webového servera.

**Procesor:** Pentium III 600 MHz alebo výkonnejší

- **Miesto na disku:** minimálne 500 MB na lokálnu inštaláciu
- **Pamäť:** 512 MB (odporúča sa 1024 MB)

#### <span id="page-13-0"></span>**1.2.4 Požiadavky aplikácie iManager Workstation na systém Linux**

Okrem všeobecných požiadaviek uvedených v časti [Sekcia 1.2.1, "Všeobecné požiadavky," na](#page-11-1)  [strane 12](#page-11-1) sa na inštaláciu aplikácie iManager Workstation v klientoch so systémom Linux vzťahujú aj tieto požiadavky:

 **Požadované balíky systému Linux:** Ak niektoré z nasledujúcich balíkov nie sú nainštalované, ešte pred inštaláciou aplikácie iManager ich musíte získať od predajcu svojej distribúcie systému Linux a nainštalovať.

- $\leftarrow$  GTK2
- $\leftarrow$  GLIBC 2.3
- $\bullet$  libstdc++33
	- SUSE Linux Enterprise Desktop (SLED) 11, 32-bitová verzia
	- SLED 11 SP1, 32-bitová verzia
	- openSUSE 11.0, 32-bitová verzia
	- openSUSE 11.1, 32-bitová verzia
	- openSUSE 11.2, 32-bitová verzia
	- openSUSE 11.3, 32-bitová verzia
	- openSUSE 12.1
- $\bullet$  libstdc++33-32bit
	- SLED 11, 64-bitová verzia
	- SLED 11 SP1, 64-bitová verzia
	- openSUSE 11.0, 64-bitová verzia
	- openSUSE 11.1, 64-bitová verzia
	- openSUSE 11.2, 64-bitová verzia
	- openSUSE 11.3, 64-bitová verzia
- $\bullet$  libgtk-2 0-0-32bit
	- openSUSE 12.2 (64-bitová verzia)
	- openSUSE 12.3 (64-bitová verzia)
- libXt6-32bit
	- openSUSE 12.2 (64-bitová verzia)
	- openSUSE 12.3 (64-bitová verzia)
- libgthread-2\_0-0-32bit
	- openSUSE 12.2 (64-bitová verzia)
	- openSUSE 12.3 (64-bitová verzia)
- libXtst6-32bit
	- openSUSE 12.2 (64-bitová verzia)
	- openSUSE 12.3 (64-bitová verzia)
- **Procesor:** Pentium III 600 MHz alebo výkonnejší
- **Miesto na disku:** minimálne 200 MB
- **Pamäť:** 256 MB (odporúča sa 512 MB)

**IMPORTANT:** Aplikáciu iManager Workstation nespúšťajte z cesty, ktorá obsahuje medzery.

## <span id="page-14-0"></span>**1.3 Certifikáty s vlastným podpisom**

**NOTE:** Informácie v tejto časti sa nevzťahujú na server OES Linux, ktorý inštaluje službu Tomcat aj Apache. Informácie o nahradení certifikátu s vlastným podpisom pre služby Tomcat a Apache obsahuje dokumentácia servera OES Linux.

Samostatné inštalácie aplikácie iManager obsahujú dočasný certifikát s vlastným podpisom, ktorý je určený na používanie službou Tomcat. Jeho platnosť uplynie po jednom roku.

Táto implementácia nie je zamýšľaná ako dlhodobá. Ide o dočasné riešenie na nastavenie a spustenie systému, aby ste aplikáciu iManager mohli bezpečne používať ihneď po inštalácii. Spoločnosť OpenSSL neodporúča používať certifikáty s vlastným podpisom na iné než testovacie účely.

Problémom pri nahrádzaní certifikátu s vlastným podpisom je, že predvolený ukladací priestor kľúčov je v súbore formátu Tomcat (JKS). Nástroj používaný na úpravu tohto ukladacieho priestoru kľúčov, keytool, nedokáže importovať súkromný kľúč. Bude používať iba samostatne generovaný kľúč.

Ak používate službu eDirectory, certifikáty môžete bezpečne a bez ďalších investícií generovať, sledovať, ukladať a rušiť pomocou certifikačného servera Novell. Ak chcete pomocou certifikačného servera Novell generovať v službe eDirectory pár verejného a súkromného kľúča, vykonajte nasledujúce kroky pre príslušnú platformu:

### <span id="page-14-1"></span>**1.3.1 Linux**

Nasledujúce pokyny vysvetľujú, ako vytvoriť pár kľúčov v službe eDirectory a ako exportovať verejný kľúč, súkromný kľúč a kľúč koreňového certifikačného úradu prostredníctvom súboru PKCS#12 na platforme Linux. Ak chcete používať direktívu PKCS12 a namiesto používania predvoleného ukladacieho priestoru kľúčov JKS chcete konfiguráciu nasmerovať na skutočný súbor P12, musíte upraviť aj konfiguračný súbor server.xml služby Tomcat.

V postupe sa používajú tieto súbory:

- Dočasný pár kľúčov je uložený v súbore /var/opt/novell/novlwww/.keystore.
- Dôveryhodné korene obsahuje súbor /opt/novell/jdk1.7.0\_25/jre/lib/security/ cacerts.
- Súbor na konfiguráciu používania certifikátov službou Tomcat je /etc/opt/novell/tomcat7/ server.xml.

#### **Postupy**

**1** Pomocou aplikácie iManager vytvorte nový certifikát servera.

V aplikácii iManager vyberte položky *Certifikačný server Novell* > *Vytvoriť certifikát servera*. Vyberte vhodný server, zadajte prezývku a prijmite zvyšné predvolené hodnoty certifikátu.

- <span id="page-15-0"></span>**2** Exportujte certifikát servera do domovského adresára služby Tomcat (/var/opt/novell/ novlwww). V aplikácii iManager vyberte položky *Správa adresárov* > *Upraviť objekt*. Vyhľadajte objekt KMO (Key Material Object). Na karte *Certifikáty* vyberte položku *Exportovať*. Zadajte heslo a uložte certifikát servera ako súbor PKCS#12 (.pfx).
- <span id="page-15-1"></span>**3** Súbor .pfx skonvertujte na súbor .pem.

Použite na to príkaz, ktorý sa podobá tomuto:

openssl pkcs12 -in newtomcert.pfx -out newtomcert.pem

Zadajte heslo certifikátu, ktoré ste zadali v časti [Krok 2](#page-15-0), a potom zadajte heslo nového súboru .pem. Ak chcete, môžete použiť to isté heslo.

**4** Súbor .pem skonvertujte na súbor .p12.

Použite na to príkaz, ktorý sa podobá tomuto:

openssl pkcs12 -export -in newtomcert.pem -out newtomcert.p12 -name "New Tomcat"

Zadajte heslo certifikátu, ktoré ste zadali v časti [Krok 3](#page-15-1), a potom zadajte heslo nového súboru .p12. Ak chcete, môžete použiť to isté heslo.

**5** Zadaním nasledujúceho príkazu zastavte službu Tomcat:

/etc/init.d/novell-tomcat7 stop

**6** Upravte konfiguračný súbor služby Tomcat (/etc/opt/novell/tomcat7.0.42/server.xml) a pridaním premenných keystoreType, keystoreFile a keystorePass umožnite službe Tomcat používať novo vytvorený súbor certifikátu .p12. Príklad:

```
<Connector className="org.apache.coyote.tomcat7.CoyoteConnector"
 port="8443" minProcessors="5" maxProcessors="75" enableLookups="true"
 acceptCount="100" debug="0" scheme="https" secure="true"
 useURIValidationHack="false" disableUploadTimeout="true">
    <Factory className="org.apache.coyote.tomcat7.CoyoteServerSocketFactory"
 clientAuth="false" protocol="TLS" keystoreType="PKCS12" keystoreFile="/var/
opt/novell/novlwww/newtomcert.p12" keystorePass="password" />
</Connector>
```
**NOTE:** Pri nastavovaní typu ukladacieho priestoru kľúčov na hodnotu PKCS12 musíte zadať celú cestu k súboru s certifikátom, pretože služba Tomcat už nebude používať svoju predvolenú domovskú cestu.

**7** Zmeňte vlastníctvo súboru .p12 na vhodného používateľa alebo skupinu služby Tomcat (zvyčajne novlwww) a nastavte povolenia k súboru na hodnoty user=rw, group=rw a others=r. Príklad:

chown novlwww:novlwww newtomcert.p12

chmod 654 newtomcert.p12

**8** Zadaním nasledujúceho príkazu reštartujte službu Tomcat:

/etc/init.d/novell-tomcat7 start

### <span id="page-16-0"></span>**1.3.2 Windows**

Nasledujúce pokyny vysvetľujú, ako vytvoriť pár kľúčov v službe eDirectory a ako exportovať verejný kľúč, súkromný kľúč a kľúč koreňového certifikačného úradu prostredníctvom súboru PKCS#12 na platforme Windows. Ak chcete používať direktívu PKCS12 a namiesto používania predvoleného ukladacieho priestoru kľúčov JKS chcete konfiguráciu nasmerovať na skutočný súbor P12, musíte upraviť aj konfiguračný súbor server.xml služby Tomcat.

V postupe sa používajú nasledujúce súbory a ich predvolené umiestnenia:

- Dočasný pár kľúčov: C:\Program Files\Novell\Tomcat\conf\ssl\.keystore.
- Dôveryhodné koreňové certifikáty: C:\Program Files\Novell\jre\lib\security\cacerts.
- Konfigurácia používania certifikátov službou Tomcat: C:\Program Files\Novell\Tomcat\conf\server.xml

#### **Postupy**

**1** Pomocou aplikácie iManager vytvorte nový certifikát servera.

V aplikácii iManager vyberte položky *Certifikačný server Novell* > *Vytvoriť certifikát servera*. Vyberte vhodný server, zadajte prezývku a prijmite zvyšné predvolené hodnoty certifikátu.

- <span id="page-16-1"></span>**2** Exportujte certifikát servera. V aplikácii iManager vyberte položky *Správa adresárov* > *Upraviť objekt*. Vyhľadajte objekt KMO. Na karte *Certifikáty* vyberte položku *Exportovať*. Zadajte heslo a uložte certifikát servera ako súbor PKCS#12 (.pfx).
- <span id="page-16-2"></span>**3** Súbor .pfx skonvertujte na súbor .pem.

**NOTE:** Program OpenSSL nie je v systéme Windows predvolene nainštalovaný, ale verzia pre platformu Windows je k dispozícii na [webovej lokalite projektu OpenSSL](http://www.openssl.org/related/binaries.html) (http:// www.openssl.org/related/binaries.html). Prípadne môžete skonvertovať certifikát z platformy Linux, na ktorej je program OpenSSL predvolene nainštalovaný.

Použite na to príkaz, ktorý sa podobá tomuto:

openssl pkcs12 -in newtomcert.pfx -out newtomcert.pem

Zadajte heslo certifikátu z časti [Krok 2](#page-16-1) a potom zadajte heslo nového súboru .pem. Ak chcete, môžete použiť to isté heslo.

**4** Súbor .pem skonvertujte na súbor .p12.

Použite na to príkaz, ktorý sa podobá tomuto:

```
openssl pkcs12 -export -in newtomcert.pem -out newtomcert.p12 -name "New 
Tomcat"
```
Zadajte heslo certifikátu z časti [Krok 3](#page-16-2) a potom zadajte heslo nového súboru .p12. Ak chcete, môžete použiť to isté heslo.

**5** Skopírujte súbor .p12 do umiestnenia, v ktorom sú uložené certifikáty služby Tomcat.

Predvolene je to adresár C:\Program Files\Novell\Tomcat\conf\ssl\.

**6** Zastavte službu Tomcat.

/etc/init.d/novell-tomcat7 stop

**7** Upravte súbor server.xml služby Tomcat a pridaním premenných keystoreType, keystoreFile a keystorePass umožnite službe Tomcat používať novo vytvorený súbor certifikátu .p12. Príklad:

```
<Connector className="org.apache.coyote.tomcat7.CoyoteConnector"
 port="8443" minProcessors="5" maxProcessors="75" enableLookups="true"
 acceptCount="100" debug="0" scheme="https" secure="true"
 useURIValidationHack="false" disableUploadTimeout="true">
   <Factory className="org.apache.coyote.tomcat7.CoyoteServerSocketFactory"
 clientAuth="false" protocol="TLS" keystoreType="PKCS12"
 keystoreFile="/conf/ssl/newtomcert.p12" keystorePass="password" />
```
Pri nastavovaní typu ukladacieho priestoru kľúčov na hodnotu PKCS12 musíte zadať celú cestu k súboru s certifikátom, pretože služba Tomcat už nebude používať svoju predvolenú domovskú cestu.

**8** Spustite službu Tomcat.

## <span id="page-17-0"></span>**1.4 Preberanie a inštalovanie doplnkov počas inštalácie**

Počas inštalácie aplikácie iManager 2.7.7 sa zobrazí hlásenie s adresou URL, ktorá odkazuje na súbor popisovača XML s dostupnými doplnkami. Predvolené umiestnenie súboru popisovača je [http://](http://www.novell.com/products/consoles/imanager/iman_mod_desc.xml) [www.novell.com/products/consoles/imanager/iman\\_mod\\_desc.xml](http://www.novell.com/products/consoles/imanager/iman_mod_desc.xml) (http://www.novell.com/ products/consoles/imanager/iman\_mod\_desc.xml).

Ak sa pri inštalácii aplikácie iManager vyskytnú problémy s kontaktovaním predvolenej adresy URL súboru popisovača, môžete túto adresu URL zmeniť na iné umiestnenie. Informácie o prispôsobení procesu preberania a inštalácie doplnkov aplikácie iManager nájdete v časti o "inštalácii doplnkových modulov" v príručke *NetIQ iManager 2.7.7 Administration Guide*.

Pri čistej inštalácii sú vopred vybraté "typické" doplnky. Pri inovácii sú vopred vybraté len doplnky, ktoré treba aktualizovať. Môžete prepísať predvolené výbery a pridať nové doplnky na prevzatie, odporúča sa však nerušiť výber žiadneho doplnku, ktorý už bol vybratý na aktualizáciu v predchádzajúcej verzii aplikácie iManager.

**IMPORTANT:** Doplnky aplikácie iManager 2.7 nie sú kompatibilné s predchádzajúcimi verziami aplikácie iManager. Okrem toho všetky vlastné doplnky, ktoré chcete s aplikáciou iManager 2.7 používať, musíte znova skompilovať v prostredí aplikácie iManager 2.7 pomocou súpravy iManager 2.7 SDK.

## <span id="page-17-1"></span>**1.5 Inštalácia novej verzie aplikácie iManager**

Aplikáciu NetIQ iManager 2.7.7 možno nainštalovať na platformách uvedených nižšie. Pred inštaláciou aplikácie iManager by ste vo všeobecnosti mali použiť najnovšie servisné balíky pre svoju platformu a splniť požiadavky uvedené v čast[iSekcia 1.2, "Požiadavky," na strane 12](#page-11-0).

- [Sekcia 1.5.1, "Aplikácia iManager Server v systéme Linux," na strane 19](#page-18-0)
- [Sekcia 1.5.2, "Aplikácia iManager Server v systéme Windows," na strane 21](#page-20-0)
- [Sekcia 1.5.3, "Aplikácia iManager Workstation v klientoch so systémom Linux," na strane 24](#page-23-0)
- [Sekcia 1.5.4, "Aplikácia iManager Workstation v klientoch so systémom Windows," na strane 25](#page-24-0)

**IMPORTANT:** Túto opravu neinštalujte na serveri OES. Namiesto toho použite kanál opráv.

### <span id="page-18-0"></span>**1.5.1 Aplikácia iManager Server v systéme Linux**

Ak inštalačný program aplikácie iManager 2.7.7 Server zistí predtým nainštalovanú verziu aplikácie iManager 2.7.x, umožní vám zastaviť inštaláciu alebo odstrániť existujúce inštalácie aplikácií iManager, jre a Tomcat.

V rámci príprav na inštaláciu si pozrite kontrolný zoznam požiadaviek uvedený v častiach [Sekcia 1.2.1, "Všeobecné požiadavky," na strane 12](#page-11-1) a [Sekcia 1.2.2, "Požiadavky na systém Linux," na](#page-11-2)  [strane 12](#page-11-2).

Počas inštalácie aplikácie iManager sa nainštalujú nasledujúce produkty:

- $\bullet$  Tomcat 7.0.42
- $\blacktriangleright$  Java 1.7.0 25
- Novell International Cryptographic Infrastructure (NICI) 2.7.7

#### **Postupy**

- **1** Na webovej lokalite súč[astí na prevzatie od spolo](http://download.novell.com)čnosti Novell (http://download.novell.com) vyhľadajte produkty aplikácií iManager, vyberte verziu iManager 2.7.7 a potom prevezmite súbor iMan\_277\_linux.tgz do adresára na svojom serveri.
- **2** Na extrakciu do priečinka aplikácie iManager použite nasledujúci príkaz:

```
tar -zxvf iMan_277_linux.tgz
```
**3** Otvorte rozhranie a zmeňte adresár na adresár */adresar\_extrakcie*/iManager/installs/ linux.

Táto cesta je relatívna voči adresáru, do ktorého ste kopírovali alebo extrahovali súbory aplikácie iManager.

**4** Prihláste sa ako koreňový používateľ alebo ako používateľ s ekvivalentnými oprávneniami a zadajte jeden z nasledujúcich príkazov.

Inštalácia pomocou príkazového riadka (textová):

./iManagerInstallLinux.bin

Inštalácia pomocou rozhrania GUI:

```
./iManagerInstallLinux.bin -i gui
```
Po úspešnom nainštalovaní inštalátor vygeneruje konfiguračný súbor (/var/log/ installer.properties) s hodnotami závislými od otázok položených počas inštalácie. Tento súbor môžete upraviť na použitie pri tichej inštalácii. Ďalšie informácie nájdete v časti venovanej [Sekcia 1.6, "Tichá inštalácia produktu iManager Server," na strane 26.](#page-25-0)

- **5** Na úvodnej obrazovke aplikácie iManager vyberte jazyk a potom kliknite na tlačidlo *OK*.
- **6** Prečítajte si úvod a potom kliknite na položku *Ďalej*.
- **7** Vyjadrite svoj súhlas s licenčnou zmluvou a potom kliknite na položku *Ďalej*.
- **8** Určte súčasti, ktoré chcete nainštalovať v rámci inštalácie aplikácie iManager, a kliknite na položku *Ďalej*.

Môžete vybrať jednu z nasledujúcich možností:

1. NetIQ iManager 2.7.7, Tomcat, JVM.

**NOTE:** Vyberte *len* túto možnosť. Aplikácia iManager nebude fungovať podľa očakávaní, ak vyberiete niektorú z dvoch ďalších možností.

- 2. NetIQ iManager 2.7.7
- 3. Tomcat, JVM
- **9** V okne Povoliť protokol IPv6 kliknutím na položku *Áno* povoľte protokol IPv6 a potom kliknite na položku *Ďalej*.

Protokol IPv6 môžete povoliť aj po nainštalovaní aplikácie iManager, a to pomocou týchto krokov:

- 1. Otvorte súbor /var/opt/novell/tomcat7/conf/catalina.properties.
- 2. V súbore catalina.properties nastavte tieto konfiguračné položky:

java.net.preferIPv4Stack=false

java.net.preferIPv4Addresses=true

Vlastnosť java.net.preferIPv4Stack sa vzťahuje na spoluprácu aplikácie iManager so službou eDirectory. Vlastnosť java.net.preferIPv4Addresses sa vzťahuje na spoluprácu aplikácie iManager s prehľadávačmi.

- 3. Reštartujte službu Tomcat.
- **10** Určte, či chcete doplnky prevziať a nainštalovať v rámci inštalácie, a kliknite na položku *Ďalej*.
- **11** (Podmienené iným krokom) Ak chcete doplnky prevziať v rámci inštalácie, vyberte požadované doplnky a kliknite na položku *Ďalej*.
	- Pri inštalácii pomocou konzoly zadajte zoznam čísel doplnkov (oddelených čiarkami) na prevzatie.
	- Pri inštalácii pomocou rozhrania GUI začiarknite príslušné políčka.

Ak sa v oblasti preberania doplnkov zobrazí hlásenie Nenašli sa žiadne nové ani aktualizované doplnky. Všetky doplnky sú prevzaté alebo aktualizované, alebo server súčastí na prevzatie pre aplikáciu iManager nie je k dispozícii., platia niektoré z nasledujúcich podmienok:

- Na lokalite spoločnosti Novell so súčasťami na prevzatie nie sú k dispozícii žiadne aktualizované doplnky.
- Vyskytol sa problém s pripojením na internet. Overte pripojenie a skúste to znova.
- Pripojenie k [súboru popisova](http://www.novell.com/products/consoles/imanager/iman_mod_desc.xml)ča (http://www.novell.com/products/consoles/imanager/ iman\_mod\_desc.xml) nebolo úspešné.
- Inštalácia aplikácie iManager prebieha za serverom proxy, ktorý nepovoľuje pripojenie k adrese URL uvedenej vyššie.
- **12** Určte, či chcete doplnky nainštalovať z lokálnej jednotky, a kliknite na položku *Ďalej*.
- **13** (Podmienené iným krokom) Ak chcete doplnky nainštalovať z lokálneho adresára, zadajte cestu k adresáru, ktorý obsahuje súbory príslušného doplnku (.npm).

Predvolená cesta je /*umiestnenie\_extrahovaných\_súborov*/iManager/installs/plugins. Môžete však zadať ľubovoľný platný bod pripojenia.

Ak chcete, môžete zadať alternatívnu adresu URL na preberanie doplnkov. Ďalšie informácie nájdete v časti [Sekcia 1.4, "Preberanie a inštalovanie doplnkov po](#page-17-0)čas inštalácie," na strane 18. Ak na preberanie doplnkov používate alternatívnu adresu URL, musíte overiť jej obsah a skontrolovať, či je príslušný doplnok vhodný na vaše účely.

**14** Zadajte porty, na ktorých má byť služba Tomcat spustená.

Predvolené hodnoty sú 8080 pre protokol HTTP, 8443 pre protokol HTTPS a 9009 ako port konektora MOD\_JK.

**15** (Voliteľné) Zadajte oprávneného používateľa a príslušný názov stromu v službe eDirectory, ktorý tento používateľ bude spravovať. Potom kliknite na položku *Ďalej*.

Tieto informácie sa nepoužívajú na overenie v službe eDirectory počas inštalácie a žiadnym spôsobom sa nepotvrdzuje ich platnosť.

Ak tieto polia necháte prázdne, aplikácia iManager umožní ktorémukoľvek používateľovi inštalovať doplnky a meniť nastavenia servera aplikácie iManager. Spoločnosť NetIQ neodporúča ponechať tieto nastavenia prázdne. Po inštalácii určte oprávneného používateľa na stránke *Konfigurovať* > *Server aplikácie iManager* > *Konfigurovať aplikáciu iManager* > *Zabezpečenie* v aplikácii iManager. Ďalšie informácie nájdete v časti o "oprávnených používateľoch a skupinách aplikácie iManager" v príručke *NetIQ iManager 2.7.7 Administration Guide*.

- **16** Prečítajte si stránku so súhrnnými informáciami pred inštaláciou a kliknite na položku *Ďalej*.
- **17** Kliknutím na tlačidlo *Hotovo* ukončite inštalátor.

Zobrazí sa okno prehľadávača so stránkou Začíname.

Skôr než sa pokúsite o prístup k aplikácii iManager, počkajte, kým sa aplikácia inicializuje.

Ak chcete získať prístup k aplikácii iManager, kliknite na prvé prepojenie na stránke Začíname a potom sa prihláste. Ďalšie informácie nájdete v časti o "prístupe k aplikácii iManager" v príručke *NetIQ iManager 2.7.7 Administration Guide*.

**IMPORTANT:** Po nainštalovaní aplikácie iManager v systéme Linux získate povolenia na zápis do týchto súborov programu InstallAnywhere:

- /var/opt/novell/tomcat7/webapps/nps/UninstallerData/.com.zerog.registry.xml
- /var/opt/novell/tomcat7/webapps/nps/UninstallerData/Uninstall\_<Názov\_doplnku>/ .com.zerog.registry.xml

<Názov\_doplnku> – názov doplnku nainštalovaného v aplikácii iManager.

Povolenia musíte zmeniť z hodnoty 600 na hodnotu 644 pomocou príkazu chmod. Nemali by ste však upravovať obsah súborov. Ak súbory upravíte, zmeny môžu ovplyvniť iné inštalácie používajúce program InstallAnywhere.

#### <span id="page-20-0"></span>**1.5.2 Aplikácia iManager Server v systéme Windows**

Ak inštalačný program aplikácie iManager 2.7.7 Server zistí predtým nainštalovanú verziu aplikácie iManager 2.7.x, umožní vám zastaviť inštaláciu alebo odstrániť existujúce inštalácie aplikácií iManager, jre a Tomcat.

Keď inštalačný program odstráni predtým nainštalovanú verziu aplikácie iManager, zálohuje štruktúru adresára do pôvodného adresára *TOMCAT\_DOMOV*, aby sa zachoval akýkoľvek predtým vytvorený vlastný obsah.

V rámci príprav na inštaláciu si pozrite kontrolný zoznam požiadaviek uvedený v častiach [Sekcia 1.2.1, "Všeobecné požiadavky," na strane 12](#page-11-1) a [Sekcia 1.2.3, "Požiadavky na systém Windows,"](#page-12-0)  [na strane 13](#page-12-0).

Počas inštalácie aplikácie iManager sa môžu nainštalovať tieto produkty:

- $\triangleleft$  Tomcat 7.0.42
- $\bullet$  Java 1.7.0 25
- Novell International Cryptographic Infrastructure (NICI) 2.7.7

#### **Postupy**

Informácie o spúšťaní aplikácie iManager Server v tom istom počítači, v ktorom je spustená aj služba Novell eDirectory, nájdete v časti o "používaní produktov eDirectory a iManager v jednom počítači (len v systéme Windows)" v príručke *NetIQ iManager 2.7.7 Administration Guide*.

- **1** Prihláste sa ako používateľ s oprávneniami správcu.
- **2** Na webovej lokalite súč[astí na prevzatie od spolo](http://download.novell.com)čnosti Novell (http://download.novell.com) vyhľadajte produkty aplikácií iManager, vyberte verziu iManager 2.7.7 a potom prevezmite súbor iMan\_277\_win.zip do adresára na svojom serveri.
- **3** Extrahujte súbor do priečinka aplikácie iManager.
- **4** Spustite súbor iManagerInstall.exe (*adresar\_extrakcie*\iManager\installs\win).

Podržaním stlačeného klávesu Ctrl bezprostredne po spustení inštalátora môžete zobraziť výstup inštalačného programu na ladenie. Kláves držte stlačený, kým sa nezobrazí okno konzoly. Ďalšie informácie o ladení nájdete v časti o "riešení problémov" v príručke *NetIQ iManager 2.7.7 Administration Guide*.

- **5** Na úvodnej obrazovke aplikácie iManager vyberte jazyk a kliknite na tlačidlo *OK*.
- **6** Na úvodnej stránke kliknite na položku *Ďalej*.
- **7** Vyjadrite svoj súhlas s licenčnou zmluvou a potom kliknite na položku *Ďalej*.
- **8** Prečítajte si stránku súhrnu zisťovania.

Na stránke súhrnu zisťovania je uvedený momentálne nainštalovaný kontajner Servlet, softvér JVM, ktorý bude aplikácia iManager používať po svojom nainštalovaní, a podporné súčasti inštalované v rámci inštalácie aplikácie iManager. Ak v zozname nainštalovaných súčastí nie je uvedená správna verzia, pomocou tlačidla **Prehľadávať** ho upravte.

- **9** (Voliteľné) Ak v zozname nainštalovaných súčastí nie je uvedená správna verzia, pomocou tlačidla Prehľadávať ho upravte.
- **10** Kliknite na tlačidlo **Ďalej**.
- **11** V okne Načítanie vstupu pre porty zadajte čísla portov HTTP a SSL, ktoré má používať server služby Tomcat, a kliknite na tlačidlo *Ďalej*.

Predvolené hodnoty portov HTTP a SSL sú 8080, resp. 8443. Ak však na predvolených portoch máte nakonfigurovanú inú službu alebo iný server služby Tomcat, môžete nakonfigurovať porty podľa svojho výberu.

**12** V okne Povoliť protokol IPv6 kliknutím na položku **Áno** povoľte protokol IPv6 a potom kliknite na položku **Ďalej**.

Protokol IPv6 môžete povoliť aj po nainštalovaní aplikácie iManager, a to pomocou týchto krokov:

- 1. Otvorte súbor <INŠTALAČNÝ\_ADRESÁR\_POUŽÍVATEĽA>\Tomcat\conf\catalina.properties.
- 2. V súbore catalina.properties nastavte tieto konfiguračné položky:

java.net.preferIPv4Stack=false

java.net.preferIPv4Addresses=true

- 3. Reštartujte službu Tomcat.
- **13** Určte inštalačný priečinok a kliknite na položku *Ďalej*.

Predvolene sa inštalácia umiestni do priečinka C:\Program Files\Novell.

**14** Vyberte doplnky, ktoré chcete prevziať a nainštalovať, a kliknite na položku *Ďalej*.

Ak chcete, môžete zadať alternatívnu adresu URL. Ďalšie informácie nájdete v časti [Sekcia 1.4,](#page-17-0)  ["Preberanie a inštalovanie doplnkov po](#page-17-0)čas inštalácie," na strane 18. Ak na preberanie doplnkov používate alternatívnu adresu URL, za overenie jej obsahu a kontrolu, či je príslušný doplnok vhodný na vaše účely, zodpovedáte výlučne vy.

Ak sa zobrazí hlásenie Nenašli sa žiadne nové ani aktualizované doplnky. Ak sa v oblasti preberania doplnkov zobrazí správa Nenašli sa žiadne nové ani aktualizované doplnky. Všetky doplnky sú prevzaté alebo aktualizované, alebo server súčastí na prevzatie pre aplikáciu iManager nie je k dispozícii., platia niektoré z nasledujúcich podmienok:

- Na lokalite spoločnosti Novell so súčasťami na prevzatie nie sú k dispozícii žiadne aktualizované doplnky.
- Vyskytol sa problém s pripojením na internet. Overte pripojenie a skúste to znova.
- Pripojenie k [súboru popisova](http://www.novell.com/products/consoles/imanager/iman_mod_desc.xml)ča (http://www.novell.com/products/consoles/imanager/ iman\_mod\_desc.xml) nebolo úspešné.
- Inštalácia aplikácie iManager prebieha za serverom proxy, ktorý nepovoľuje pripojenie k adrese URL uvedenej vyššie.
- **15** (Voliteľné) Vyberte doplnky, ktoré chcete nainštalovať z lokálnej diskovej jednotky, a kliknite na položku *Ďalej*.

Vďaka tomu môžete počas inštalácie nainštalovať predtým prevzaté alebo vlastné doplnky.

**16** (Voliteľné) Zadajte oprávneného používateľa a príslušný názov stromu v službe eDirectory, ktorý tento používateľ bude spravovať. Potom kliknite na položku *Ďalej*.

Tieto informácie sa nepoužívajú na overenie v službe eDirectory počas inštalácie a žiadnym spôsobom sa nepotvrdzuje ich platnosť. Uistite sa, že používate syntax požadovanú na prihlasovacej stránke aplikácie iManager.

Ak tieto polia necháte prázdne, aplikácia iManager umožní ktorémukoľvek používateľovi inštalovať doplnky a meniť nastavenia servera aplikácie iManager (z dlhodobého hľadiska sa to neodporúča). Po inštalácii určte oprávneného používateľa na stránke *Konfigurovať* > *Server aplikácie iManager* > *Konfigurovať aplikáciu iManager* > *Zabezpečenie* v aplikácii iManager. Ďalšie informácie nájdete v časti o "oprávnených používateľoch a skupinách aplikácie iManager" v príručke *NetIQ iManager 2.7.7 Administration Guide*.

**17** Prečítajte si stránku súhrnu pred inštaláciou a potom kliknite na položku *Inštalovať*.

Po dokončení inštalácie sa zobrazí stránka Inštalácia dokončená s hlásením o úspešnej alebo neúspešnej inštalácii.

**NOTE:** Aj napriek úspešnej inštalácii sa na stránke Inštalácia dokončená zobrazí nasledujúce chybové hlásenie:

The installation of iManager Install 2.7.7 is complete, but some errors occurred during the install. Please see the installation log *<Log file path>* for details. Press "Done" to quit the installer.

- **18** (Podmienené iným krokom) Ak sa v inštalačnom programe zobrazí chybové hlásenie, vykonajte nasledujúce kroky:
	- **18a** Poznačte si cestu k súboru denníka, ktorá je uvedená v chybovom hlásení na stránke dokončenia inštalácie.
	- **18b** Na stránke dokončenia inštalácie kliknite na položku *Hotovo*.
	- **18c** Otvorte súbor denníka.

**18d** Ak v súbore denníka nájdete nasledujúcu chybu, môžete ignorovať chybové hlásenie. Inštalácia bola úspešná a aplikácia iManager pracuje správne.

```
Custom Action: com.novell.application.iManager.install.InstallDLLs 
Status: ERROR 
Additional Notes: ERROR - class 
com.novell.application.iManager.install.InstallDLLs 
NonfatalInstallException C:\WINDOWS\system32\msvcr71.dll (The process 
cannot access the file because it is being used by another process)
```
**19** Kliknutím na tlačidlo *Hotovo* ukončite inštalačný program.

Po zobrazení stránky Začíname počkajte na inicializáciu aplikácie iManager a až potom sa pokúste o prístup.

Ak chcete získať prístup k aplikácii iManager, kliknite na prvé prepojenie na stránke Začíname a potom sa prihláste. Ďalšie informácie nájdete v časti o "prístupe k aplikácii iManager" v príručke *NetIQ iManager 2.7.7 Administration Guide*.

### <span id="page-23-0"></span>**1.5.3 Aplikácia iManager Workstation v klientoch so systémom Linux**

Aplikácia iManager Workstation predstavuje sebestačné prostredie. V tej istej pracovnej stanici môžete nainštalovať viacero verzií (vrátane starších verzií aplikácie Mobile iManager). Nemali by ste sa však pokúšať o ich súčasné spúšťanie. Ak potrebujete používať rôzne verzie, spustite jednu verziu, zatvorte ju a až potom spustite ďalšiu verziu.

V rámci príprav na inštaláciu si pozrite kontrolný zoznam požiadaviek uvedený v častiach [Sekcia 1.2.1, "Všeobecné požiadavky," na strane 12](#page-11-1) a [Sekcia 1.2.4, "Požiadavky aplikácie iManager](#page-13-0)  [Workstation na systém Linux," na strane 14.](#page-13-0)

Počas inštalácie aplikácie iManager sa nainštalujú nasledujúce produkty:

- $\bullet$  Tomcat 7.0.42
- Java 1.7.0\_25
- Novell International Cryptographic Infrastructure (NICI) 2.7.7

#### **Postupy**

- **1** Na webovej lokalite súč[astí na prevzatie od spolo](http://download.novell.com)čnosti Novell (http://download.novell.com) vyhľadajte produkty aplikácií iManager, vyberte verziu iManager 2.7.7 a potom prevezmite súbor iMan\_277\_workstation\_linux.tar.bz2 do adresára na svojom serveri.
- **2** Na extrakciu súboru použite nasledujúci príkaz:

tar -xjvf iMan 277 workstation linux.tar.bz2

Pri extrakcii sa v tom istom priečinku, ako je umiestnený súbor tar.bz2 aplikácie iManager Workstation, vytvorí priečinok imanager.

- **3** Ak chcete inštalovať alebo inovovať softvér Novell International Cryptographic Infrastructure (NICI), prihláste sa ako koreňový používateľ alebo ako používateľ s ekvivalentnými oprávneniami.
- **4** Z adresára imanager/NICI/linux vykonajte tento príkaz:

rpm -Uvh nici.i586.rpm

V počítačoch bez nainštalovanej infraštruktúry NICI tento príkaz nainštaluje infraštruktúru NICI. V počítačoch s nainštalovanou infraštruktúrou NICI tento príkaz inovuje infraštruktúru NICI.

**5** (Podmienené iným krokom) Ak v budúcnosti plánujete spúšťať aplikáciu iManager Workstation ako používateľ bez koreňových oprávnení, prvýkrát ju nespúšťajte ako koreňový používateľ. Prejdite do adresára imanager/bin a spustite skript spustenia aplikácie iManager Workstation.

```
./iManager.sh
```
**6** Po zobrazení prihlasovacej obrazovky aplikácie iManager zadajte meno používateľa, heslo a strom služby eDirectory.

Ak chcete získať prístup k aplikácii iManager, pozrite si časť o "prístupe k aplikácii iManager" v príručke *NetIQ iManager 2.7.7 Administration Guide*.

- **7** Ak chcete povoliť protokol IPv6, vykonajte tieto kroky:
	- 1. Otvorte súbor <INŠTALAČNÝ\_ADRESÁR\_POUŽÍVATEĽA>/Tomcat/conf/ catalina.properties.
	- 2. V súbore catalina.properties nastavte tieto konfiguračné položky:

java.net.preferIPv4Stack=false

java.net.preferIPv4Addresses=true

3. Reštartujte službu Tomcat.

Ak ste inovovali predchádzajúcu verziu aplikácie iManager, pozrite si časť ["Inovácia aplikácie](#page-30-0)  [iManager" na strane 31](#page-30-0).

### <span id="page-24-0"></span>**1.5.4 Aplikácia iManager Workstation v klientoch so systémom Windows**

Keďže aplikácia iManager Workstation je sebestačná, v tej istej pracovnej stanici môžete nainštalovať viacero verzií (vrátane starších verzií aplikácie Mobile iManager). Nemali by ste sa však pokúšať o ich súčasné spúšťanie. Ak potrebujete používať rôzne verzie, spustite jednu verziu, zatvorte ju a až potom spustite ďalšiu verziu.

V rámci príprav na inštaláciu si pozrite nasledujúci kontrolný zoznam požiadaviek.

#### **Požiadavky**

- **Ďalšia konfigurácia:** Ak program Internet Explorer konfigurujete na používanie servera proxy siete LAN, musíte tiež vybrať ponuku *Nástroje* > *Možnosti siete Internet* > *Pripojenia* > *Nastavenie siete LAN* > *Pre lokálne adresy obísť server proxy*.
- **Procesor:** Pentium III 600 MHz alebo výkonnejší
- **Miesto na disku:** minimálne 200 MB
- **Pamäť:** 256 MB pamäte RAM (odporúča sa 512 MB)
- Aplikáciu iManager Workstation nespúšťajte z cesty, ktorá obsahuje medzery.
- Ak používate staršiu verziu softvéru Novell Client než 4.91, pred spustením aplikácie iManager Workstation sa uistite, že je v pracovnej stanici už nainštalovaný klient NMAS (Novell Modular Authentication Service).
- Spúšťanie aplikácie iManager Workstation z cesty, v ktorej názov niektorého adresára obsahuje text temp alebo tmp, nie je podporované. Ak to urobíte, doplnky aplikácie iManager sa nenainštalujú. Namiesto adresára c:\temp\imanager, d:\tmp\imanager alebo c:\programs\temp\imanager spúšťajte aplikáciu iManager Workstation z adresára C:\imanager alebo iného trvalého adresára.
- □ Pri prvom spustení aplikácie iManager Workstation v pracovnej stanici so systémom Windows musíte byť používateľom, ktorý je členom skupiny správcov tejto pracovnej stanice.

Počas inštalácie aplikácie iManager sa nainštalujú nasledujúce produkty:

- $\bullet$  Tomcat 7.0.42
- Java 1.7.0\_25
- Novell International Cryptographic Infrastructure (NICI) 2.7.7

#### **Postupy**

- **1** Na webovej lokalite súč[astí na prevzatie od spolo](http://download.novell.com)čnosti Novell (http://download.novell.com) vyhľadajte produkty aplikácií iManager, vyberte verziu iManager 2.7 a potom prevezmite súbor iMan\_277\_workstation\_win.zip.
- **2** Extrahujte súbor iMan\_277\_workstation\_win.zip do priečinka.
- **3** Prejdite do priečinka imanager\bin.
- **4** Spustite súbor iManager.bat.
- **5** Po zobrazení prihlasovacej stránky aplikácie iManager zadajte meno používateľa, heslo a strom.

Ak chcete získať prístup k aplikácii iManager, pozrite si časť o "prístupe k aplikácii iManager" v príručke *NetIQ iManager 2.7.7 Administration Guide*.

- **6** Ak chcete povoliť protokol IPv6:
	- 1. Otvorte súbor

<INŠTALAČNÝ\_ADRESÁR\_POUŽÍVATEĽA>\Tomcat\conf\catalina.properties.

2. V súbore catalina.properties nastavte tieto konfiguračné položky:

java.net.preferIPv4Stack=false

java.net.preferIPv4Addresses=true

3. Reštartujte službu Tomcat.

<span id="page-25-1"></span>Ak ste inovovali predchádzajúcu verziu aplikácie iManager, pozrite si časť [Kapitola 2, "Inovácia](#page-30-0)  [aplikácie iManager," na strane 31](#page-30-0).

### <span id="page-25-0"></span>**1.6 Tichá inštalácia produktu iManager Server**

Pri tichej (neinteraktívnej) inštalácii sa nezobrazuje používateľské rozhranie ani sa používateľovi nekladú otázky. Namiesto toho program InstallAnywhere používa na tento účel informácie zo súboru s vlastnosťami.

K dispozícii sú dve možnosti tichej inštalácie:

- [Sekcia 1.6.1, "Štandardná tichá inštalácia," na strane 27](#page-26-0)
- [Sekcia 1.6.2, "Prispôsobená tichá inštalácia," na strane 27](#page-26-1)

### <span id="page-26-0"></span>**1.6.1 Štandardná tichá inštalácia**

Ak chcete na serveri so systémom Linux alebo Windows vykonať štandardnú tichú inštaláciu použitím predvolených inštalačných hodnôt:

- **1** Otvorte okno konzoly a prejdite do adresára so súborom aplikácie iManager, ktorý ste prevzali.
- **2** Do príkazového riadka zadajte niektorý z týchto príkazov:
	- Pre systém Linux:

```
./iManagerInstall<platforma>.bin -i silent
```
• Pre systém Windows:

```
iManagerInstall.exe -i silent
```
### <span id="page-26-1"></span>**1.6.2 Prispôsobená tichá inštalácia**

Ak chcete mať väčšiu kontrolu nad inštalovanými modulmi, môžete tichú inštaláciu prispôsobiť.

**1** Ak chcete vykonať štandardnú tichú inštaláciu použitím súboru install.properties, zadajte príkaz:

./iManagerInstall*platform*.bin -i silent -f *pathto\_properties\_file*

Súbor install.properties sa nachádza v rovnakom adresári ako spustiteľný súbor inštalačného programu.

- **2** V súbore install.properties nastavte a uložte tieto hodnoty:
	- \* *SPLUGIN INSTALL MODE\$: vlastnosť, ktorá riadi, či sa doplnky nainštalujú. Určte jednu* z nasledujúcich možností:
		- DISK (predvolená) doplnky sa nainštalujú z disku.
		- NET doplnky sa nainštalujú zo siete.
		- BOTH doplnky sa nainštalujú z disku aj zo siete.
		- SKIP doplnky sa nenainštalujú.
	- \$PLUGIN\_DIR\$: vlastnosť, ktorá definuje alternatívnu cestu k umiestneniu doplnkov na disku.

Predvolená cesta je *koreňový\_adresár\_inštalátora*/iManager/installs/ *cesta\_k\_platforme*/plugin.

Nainštalujú sa všetky moduly nájdené v adresári doplnkov s výnimkou podadresárov.

- \$PLUGIN\_INSTALL\_URL\$: vlastnosť, ktorá určuje adresu URL, kde sú doplnky umiestnené. Túto adresu URL môžete upraviť. Ďalšie informácie nájdete v časti [Sekcia 1.4, "Preberanie a](#page-17-0)  inštalovanie doplnkov poč[as inštalácie," na strane 18.](#page-17-0)
- \$LAUNCH\_BROWSER\$: vlastnosť, ktorá určuje, či sa po dokončení inštalácie aplikácie iManager spustí súbor gettingstarted.html.
- \$USER\_INSTALL\_DIR\$: vlastnosť, ktorá určuje predvolenú cestu, kam sa má aplikácia iManager nainštalovať.
- USER\_INPUT\_ENABLE\_IPV6: vlastnosť, ktorá určuje, či sa má povoliť protokol IPv6. Predvolene je nastavená na hodnotu yes.
- **3** Ak chcete určiť konkrétne moduly na prevzatie, zadajte ID a verziu modulu zo súboru MANIFEST.MF, ktorý sa nachádza v priečinku META-INF/ modulov NPM. Príklad:

\$PLUGIN\_MODULE\_ID\_1\$=eDirectoryBackupAndRestore

\$PLUGIN\_VERSION\_1\$=2.7.20050517 \$PLUGIN\_MODULE\_ID\_2\$=ldap \$PLUGIN\_VERSION\_2\$=2.7.20050517 etc. . . . (repeated as many times as there are modules)

Ak neurčíte žiadne moduly, nainštalujú sa najčastejšie inštalované moduly, ktoré sú v súboroch iman mod desc.xml na webovej lokalite so súčasťami na prevzatie označené ako "vybraté".

Ak nenadefinujete verziu modulu, inštalačný program nainštaluje ľubovoľný modul, ktorý sa zhoduje s názvom modulu NPM.

### <span id="page-27-0"></span>**1.7 Inštalácia aplikácie iManager na nepodporovaných platformách**

Ak chcete aplikáciu iManager nainštalovať na nepodporovaných platformách, do súboru platforms.xml pridajte tieto položky:

- Pre systém Linux: <*ROZBALENÉ\_VYDANIE\_APLIKÁCIE\_IMANAGER\_SERVER*>/iManager/ installs/linux/platform/platforms.xml
- Pre systém Windows: *<ROZBALENÉ\_VYDANIE\_APLIKÁCIE\_IMANAGER\_SERVER>\iManager\installs\win\platform\p latforms.xml*

**IMPORTANT:** Ak aplikáciu iManager 2.7.7 inštalujete na nepodporovanej platforme, v súbore platforms.xml zadajte len operačný systém (<osName>), nie názov produktu. Ak napríklad inštalujete vydanie Redhat Enterprise Linux Server release 5.8 (Tikanga), súbor platforms.xml by mal obsahovať riadok <osName>Red Hat Enterprise Linux Server release 5.8</ osName>.

Ak zadáte názov produktu, v inštalačnom programe sa zobrazí upozornenie, že platforma nie je podporovaná, a inštalácia sa zastaví.

Nasleduje ukážkový súbor platforms.xml pre platformy Linux a Windows:

```
<?xml version="1.0" encoding="UTF-8"?>
<platforms>
<! -
  <platform type="linux">
   <osName>SUSE Linux Enterprise Server 12</osName>
    <osVersion>SP1</osVersion>
    <osArch>x86</osArch>
  </platform>
  <platform type="linux">
  <osName>SUSE Linux Enterprise Server 11</osName>
   <osVersion>SP3</osVersion>
  <osArch>x86_64</osArch>
  </platform>
  <platform type="windows">
  <osName>Windows XP</osName>
   <osVersion>5.1</osVersion>
   <osArch>x86</osArch>
  </platform>
  <platform type="linux">
    <osName>SUSE Linux Enterprise Server 11</osName>
    <osVersion>SP5</osVersion>
    <osArch>x86</osArch>
```

```
 </platform>
```

```
 <platform type="linux">
 <osName>Red Hat Enterprise Linux Server release 5.4</osName>
 <osVersion>5.4</osVersion>
   <osArch>x86</osArch>
 </platform>
 <platform type="linux">
 <osName>Red Hat Enterprise Linux Server release 6.2</osName>
 <osVersion>6.2</osVersion>
   <osArch>x86</osArch>
 </platform>
-->
</platforms>
```
# <span id="page-30-0"></span>2 <sup>2</sup> **Inovácia aplikácie iManager**

Inovácia alebo migrácia aplikácie NetIQ iManager na verziu 2.7.x závisí od momentálne nainštalovanej verzie aplikácie iManager na serveri. V tejto časti sú vysvetlené nasledujúce postupy:

- [Sekcia 2.1, "Scenáre inovácie," na strane 31](#page-30-1)
- [Sekcia 2.2, "Oprávnení používatelia," na strane 36](#page-35-0)
- [Sekcia 2.3, "Aktualizácia služieb Role Based Services \(RBS\)," na strane 36](#page-35-1)
- [Sekcia 2.4, "Opätovná inštalácia alebo migrácia doplnkov programu Plug-in Studio," na](#page-36-0)  [strane 37](#page-36-0)

## <span id="page-30-1"></span>**2.1 Scenáre inovácie**

V nasledujúcich častiach sú opísané rôzne scenáre inovácie aplikácie iManager:

- [Sekcia 2.1.1, "Inovácia inštalácií servera OES používajúcich aplikáciu iManager 2.5/2.6," na](#page-30-2)  [strane 31](#page-30-2)
- [Sekcia 2.1.2, "Inovácia na verziu iManager 2.7.5," na strane 32](#page-31-0)
- [Sekcia 2.1.3, "Inovácia aplikácie na verziu iManager 2.7.7 v systéme Linux," na strane 32](#page-31-1)
- [Sekcia 2.1.4, "Inovácia aplikácie na verziu iManager 2.7.7 v systéme Windows," na strane 34](#page-33-0)
- [Sekcia 2.1.5, "Tichá inovácia aplikácie iManager Server v systémoch Linux a Windows," na](#page-34-0)  [strane 35](#page-34-0)

### <span id="page-30-2"></span>**2.1.1 Inovácia inštalácií servera OES používajúcich aplikáciu iManager 2.5/ 2.6**

Ak chcete aplikáciu iManager inovovať z verzie 2.5/2.6 na verziu 2.7, najprv by ste mali inovovať zodpovedajúcu verziu operačného systému.

V prípade servera OES-Linux inovujte:

- OES 1 SP2 Linux (32-bitová verzia) na OES 2 SP1 Linux (32-bitová verzia)
- OES 2 Linux (32-bitová verzia) na OES 2 SP1 Linux (32-bitová verzia)

Ďalšie informácie o inovácii verzie pre systém Linux nájdete v príručke *[Novell Open Enterprise](http://www.novell.com/documentation/oes2/inst_oes_lx/data/front.html)  [Server 2 Installation Guide](http://www.novell.com/documentation/oes2/inst_oes_lx/data/front.html)* (http://www.novell.com/documentation/oes2/inst\_oes\_lx/data/ front.html).

Keď server OES inovujete na verziu OES 2 SP1, aplikácia iManager sa inovuje na verziu iManager 2.7.2 (iManager 2.7 Support Pack 2). Pomocou kanála opráv servera OES potom môžete aplikáciu iManager inovovať na verziu 2.7.7.

### <span id="page-31-0"></span>**2.1.2 Inovácia na verziu iManager 2.7.5**

Toto je všeobecný scenár inovácie aplikácie iManager z verzie 2.7.x na verziu iManager 2.7.5. Opravy a podporné balíky sú kumulatívne, takže na inováciu inštalácie aplikácie iManager stačí nainštalovať najnovší dostupný balík alebo opravu.

Ak chcete aplikáciu iManager inovovať, vykonajte tieto kroky:

- **1** Prihláste sa do aplikácie iManager.
- **2** Kliknite na položky *Konfigurovať > Inštalácia doplnku > Dostupné moduly NPM (Novell Plug-in Module)*. Zobrazí sa stránka Dostupné moduly NPM (Novell Plug-in Module).
- **3** Prejdite na webovú lokalitu súč[astí na prevzatie od spolo](http://download.novell.com)čnosti Novell (http:// download.novell.com) a prevezmite najnovší podporný balík alebo opravu.
- **4** V aplikácii iManager kliknite v časti *Moduly NPM (Novell Plug-in Module)* na tlačidlo *Pridať*.
- **5** Vyhľadajte a vyberte súbor NPM prevzatý s podporným balíkom alebo opravou a kliknite na tlačidlo *OK*.
- **6** V zozname Moduly NPM (Novell Plug-in Module) vyberte podporný balík alebo opravu, pomocou ktorej chcete inovovať aplikáciu iManager 2.7, a kliknite na tlačidlo *Inštalovať*.
- **7** Ak sa v aplikácii iManager zobrazí stránka s licenčnou zmluvou, prečítajte si ju a vyberte položku *Súhlasím*.
- **8** Kliknite na tlačidlo *OK*. Zobrazí sa ukazovateľ priebehu. Ak chcete inštaláciu zastaviť, kliknite na tlačidlo *Zastaviť*.
- **9** Po dokončení inštalácie kliknite na tlačidlo *Zavrieť*. Zobrazí sa nasledujúce hlásenie o úspešnom dokončení.

Success: The plug-in module has been successfully installed. You must now restart Tomcat in order for the changes to take effect. After Tomcat restarts, if Role Based Services is installed you will need to configure the newly installed modules.

**10** Otvorte rozhranie príkazového riadka a zadaním nasledujúcich príkazov reštartujte službu Tomcat:

/etc/init.d/novell-tomcat7 stop

/etc/init.d/novell-tomcat7 start

#### <span id="page-31-1"></span>**2.1.3 Inovácia aplikácie na verziu iManager 2.7.7 v systéme Linux**

Ak inštalácia aplikácie iManager 2.7.7 zistí predtým nainštalovanú verziu aplikácie iManager 2.7.x, zobrazí výzvu na inováciu nainštalovanej verzie. Ak sa rozhodnete pre jej inováciu, inštalátor nahradí existujúce verzie produktov JRE a Tomcat najnovšími verziami. Zároveň dôjde aj k inovácii aplikácie iManager na jej najnovšiu verziu.

**IMPORTANT:** Neinštalujte samostatné vydanie aplikácie iManager na serveri, na ktorom je spustená akákoľvek verzia produktu OES. Na inováciu na najnovšiu verziu aplikácie iManager je v takomto prípade nutné použiť kanál opráv verzie produktu OES.

V rámci príprav na inštaláciu si pozrite kontrolný zoznam požiadaviek uvedený v častiach ["Všeobecné požiadavky" na strane 12](#page-11-3) a ["Požiadavky na systém Linux" na strane 12](#page-11-4).

Počas inštalácie aplikácie iManager sa nainštalujú nasledujúce produkty:

- $\bullet$  Tomcat 7.0.42
- $\bullet$  Java 1.7.0\_25
- **1** (Podmienené iným krokom) Ak ste upravili konfiguračné súbory server.xml a context.xml, pred inováciou vytvorte v inom umiestnení ich záložné kópie. Pri inovácii sa konfiguračné súbory nahradia.
- **2** Na webovej lokalite súč[astí na prevzatie od spolo](http://download.novell.com)čnosti Novell (http://download.novell.com) vyhľadajte produkty aplikácií iManager, vyberte verziu iManager 2.7.7 a potom prevezmite súbor iMan 277 linux.tgz do adresára na svojom serveri.
- **3** Na extrakciu do priečinka aplikácie iManager použite nasledujúci príkaz:

```
tar -zxvf iMan_277_linux.tgz
```
**4** Otvorte rozhranie a zmeňte adresár na adresár */adresar\_extrakcie*/iManager/installs/ linux.

Táto cesta je relatívna voči adresáru, do ktorého ste kopírovali alebo extrahovali súbory aplikácie iManager.

**5** Prihláste sa ako koreňový používateľ alebo ako používateľ s ekvivalentnými oprávneniami a zadajte jeden z nasledujúcich príkazov:

Ak chcete vykonať inštaláciu pomocou príkazového riadka (textovú), zadajte príkaz:

./iManagerInstallLinux.bin

Ak chcete inštalovať pomocou rozhrania GUI, zadajte príkaz:

./iManagerInstallLinux.bin -i gui

Po úspešnom nainštalovaní inštalátor vygeneruje konfiguračný súbor (/var/log/ installer.properties) s hodnotami závislými od otázok položených počas inštalácie. Tento súbor je potom možné upraviť a použiť na tichú inštaláciu. Ďalšie informácie nájdete v časti venovanej [Sekcia 1.6, "Tichá inštalácia produktu iManager Server," na strane 26](#page-25-1).

- **6** Na úvodnej obrazovke aplikácie iManager vyberte jazyk a potom kliknite na tlačidlo *OK*.
- **7** V okne výzvy na inováciu vyberte možnosť *Inovovať*.
- **8** Prečítajte si úvod a potom kliknite na položku *Ďalej*..
- **9** Vyjadrite svoj súhlas s licenčnou zmluvou a potom kliknite na položku *Ďalej*.

**NOTE:** Na nakonfigurovanie najnovšej verzie aplikácie iManager sa predvolene použijú hodnoty portu HTTP a portu SSL, ktoré boli použité na nakonfigurovanie predchádzajúcej verzie aplikácie iManager.

**10** V okne Povoliť protokol IPv6 kliknutím na položku **Áno** povoľte protokol IPv6 a potom kliknite na položku **Ďalej**.

Protokol IPv6 môžete povoliť aj po nainštalovaní aplikácie iManager, a to pomocou týchto krokov:

- 1. Otvorte súbor <INŠTALAČNÝ\_ADRESÁR\_POUŽÍVATEĽA>\Tomcat\conf\catalina.properties.
- 2. V súbore catalina.properties nastavte tieto konfiguračné položky:

java.net.preferIPv4Stack=false

java.net.preferIPv4Addresses=true

- 3. Reštartujte službu Tomcat.
- **11** Prečítajte si stránku súhrnu pred inováciou a kliknite na položku *Ďalej*.

Počas inovácie sa nainštalujú nové súbory aplikácie iManager, ktoré spôsobia zmeny v konfigurácii. Inovácia môže trvať niekoľko minút. Po dokončení inovácie sa zobrazí stránka Inovácia dokončená s informáciami o úspechu alebo zlyhaní inštalácie.

**12** Kliknutím na tlačidlo *Hotovo* ukončite inštalátor.

Po zobrazení stránky Začíname počkajte na inicializáciu aplikácie iManager a až potom sa pokúste o prístup.

Ak chcete získať prístup k aplikácii iManager, kliknite na prvé prepojenie na stránke Začíname a potom sa prihláste. Ďalšie informácie nájdete v časti o "prístupe k aplikácii iManager" v príručke *NetIQ iManager 2.7.7 Administration Guide*.

**13** (Podmienené iným krokom) Ak ste pred spustením inovácie vytvorili záložné kópie konfiguračných súborov server.xml a context.xml, nahraďte nové konfiguračné súbory týmito záložnými kópiami.

### <span id="page-33-0"></span>**2.1.4 Inovácia aplikácie na verziu iManager 2.7.7 v systéme Windows**

Ak inštalácia aplikácie iManager 2.7.7 zistí predtým nainštalovanú verziu aplikácie iManager 2.7.x, zobrazí výzvu na inováciu nainštalovanej verzie. Ak sa rozhodnete pre jej inováciu, inštalátor nahradí existujúce verzie produktov JRE a Tomcat najnovšími verziami. Zároveň dôjde aj k inovácii aplikácie iManager na jej najnovšiu verziu.

Informácie o spúšťaní aplikácie iManager Server v tom istom počítači, v ktorom je spustená aj služba Novell eDirectory, nájdete v časti o "používaní produktov eDirectory a iManager v jednom počítači (len v systéme Windows)" v príručke *NetIQ iManager 2.7.7 Administration Guide*.

- **1** (Podmienené iným krokom) Ak ste upravili konfiguračné súbory server.xml a context.xml, pred inováciou vytvorte v inom umiestnení ich záložné kópie. Pri inovácii sa konfiguračné súbory nahradia.
- **2** Extrahujte súbor iMan\_277\_win.zip do priečinka aplikácie iManager.
- **3** Spustite súbor iManagerInstall.exe z priečinka adresar\_extrakcie\iManager\installs\win.
- **4** Na úvodnej obrazovke aplikácie iManager vyberte jazyk a potom kliknite na tlačidlo *OK*.
- **5** Na úvodnej stránke potom kliknite na položku *Ďalej*.
- **6** Vyjadrite svoj súhlas s licenčnou zmluvou a potom kliknite na položku *Ďalej*.
- **7** V okne Povoliť protokol IPv6 kliknutím na položku **Áno** povoľte protokol IPv6 a potom kliknite na položku **Ďalej**.

Protokol IPv6 môžete povoliť aj po nainštalovaní aplikácie iManager, a to pomocou týchto krokov:

- 1. Otvorte súbor <INŠTALAČNÝ\_ADRESÁR\_POUŽÍVATEĽA>\Tomcat\conf\catalina.properties.
- 2. V súbore catalina.properties nastavte tieto konfiguračné položky:

java.net.preferIPv4Stack=false

java.net.preferIPv4Addresses=true

- 3. Reštartujte službu Tomcat.
- **8** V okne výzvy na inováciu vyberte možnosť *Inovovať*.

**NOTE:** Na nakonfigurovanie najnovšej verzie aplikácie iManager sa predvolene použijú hodnoty portu HTTP a portu SSL, ktoré boli nakonfigurované v predchádzajúcej verzii.

**9** Prečítajte si stránku súhrnu zisťovania a potom kliknite na položku *Ďalej*.

V súhrne zisťovania sa zobrazí najnovšia verzia kontajnera Servlet a softvéru JVM, ktorú bude aplikácia iManager používať po svojom nainštalovaní.

**10** Prečítajte si stránku súhrnu pred inštaláciou a potom kliknite na položku *Inštalovať*.

Inovácia môže trvať niekoľko minút.

Po dokončení inovácie sa zobrazí stránka Inovácia dokončená s informáciami o úspechu alebo zlyhaní inštalácie.

**NOTE:** V systéme Windows sa na stránke dokončenia inštalácie zobrazí nasledujúce chybové hlásenie aj napriek úspešnej inštalácii.

```
The installation of iManager Install 2.7.7 is complete, but some errors 
occurred during the install.
Please see the installation log <Log file path> for details. Press "Done" to 
quit the installer.
```
Ak sa zobrazí uvedené chybové hlásenie, vykonajte nasledujúce kroky:

- 1. Poznačte si cestu k súboru denníka, ktorá je uvedená v chybovom hlásení na stránke dokončenia inštalácie.
- 2. Na stránke dokončenia inštalácie kliknite na položku *Hotovo*.
- 3. Otvorte súbor denníka.
- 4. Ak v súbore denníka nájdete nasledujúcu chybu, môžete ignorovať chybové hlásenie. Inštalácia bola úspešná a aplikácia iManager pracuje správne.

```
Custom Action: com.novell.application.iManager.install.InstallDLLs 
Status: ERROR 
Additional Notes: ERROR - class 
com.novell.application.iManager.install.InstallDLLs 
NonfatalInstallException C:\WINDOWS\system32\msvcr71.dll (The process 
cannot access the file because it is being used by another process)
```
**11** Kliknutím na tlačidlo *Hotovo* ukončite inštalátor.

Zobrazí sa okno prehľadávača so stránkou Začíname.

Skôr než sa pokúsite o prístup k aplikácii iManager, počkajte, kým sa aplikácia inicializuje.

Ak chcete získať prístup k aplikácii iManager, kliknite na prvé prepojenie na stránke Začíname a potom sa prihláste. Ďalšie informácie nájdete v časti o "prístupe k aplikácii iManager" v príručke *NetIQ® iManager Administration Guide*.

**12** (Podmienené iným krokom) Ak ste pred spustením inovácie vytvorili záložné kópie konfiguračných súborov server.xml a context.xml, nahraďte nové konfiguračné súbory týmito záložnými kópiami.

### <span id="page-34-0"></span>**2.1.5 Tichá inovácia aplikácie iManager Server v systémoch Linux a Windows**

Pri tichej (neinteraktívnej) inovácii sa nezobrazuje používateľské rozhranie ani sa používateľovi nekladú otázky. Namiesto toho program InstallAnywhere používa na tento účel informácie zo súboru s vlastnosťami.

Ak chcete na serveri so systémom Linux alebo Windows vykonať štandardnú tichú inštaláciu, použite predvolené inštalačné hodnoty:

- **1** Otvorte okno konzoly a prejdite do adresára so súborom aplikácie iManager, ktorý ste prevzali.
- **2** Z príkazového riadka spustite tento príkaz:

#### **Pre systém Linux:**

./iManagerInstall<platforma>.bin -i silent

#### **Pre systém Windows:**

iManagerInstall.exe -i silent

# <span id="page-35-0"></span>**2.2 Oprávnení používatelia**

Ak inovujete aplikáciu iManager a pri inštalácii sa zistí existujúci súbor configiman.properties, nezobrazí sa obrazovka Oprávnený používateľ. Pri inštalácii sa použijú existujúce nastavenia oprávnených používateľov z tohto súboru.

# <span id="page-35-1"></span>**2.3 Aktualizácia služieb Role Based Services (RBS)**

Pri prvom použití aplikácie iManager 2.7.7 na prihlásenie do stromu služby eDirectory, ktorý už obsahuje kolekciu RBS, sa nemusia zobraziť všetky roly a úlohy. Tento stav je v poriadku, pretože niektoré doplnky sa musia aktualizovať, aby ich aplikácia iManager 2.7.7 mohla naplno využívať. Úloha Konfigurácia RBS uvádza, ktoré moduly RBS sú neaktuálne. Odporúčame aktualizovať moduly RBS na najnovšiu verziu, aby ste v aplikácii iManager 2.7.7 mohli zobrazovať a používať všetky dostupné funkcie.

S tým istým názvom môže existovať viacero rolí. Po aktualizácii doplnkov pre aplikáciu iManager 2.5 niektorí vývojári doplnkov zmenili ID úloh alebo názvy modulov, ale zachovali rovnaké zobrazované názvy. Preto sa niektoré roly zobrazujú ako duplicitné, ale v skutočnosti jedna inštancia pochádza zo staršej a druhá z novšej verzie.

**NOTE:** Keďže jednotlivé inštalácie aplikácie iManager môžu mať rôzny počet lokálne nainštalovaných doplnkov, v zostave modulov pre danú kolekciu na stránke *Role Based Services* > *Konfigurácia RBS* môžete vidieť nezrovnalosti. Ak chcete, aby sa počty medzi jednotlivými inštaláciami aplikácie iManager zhodovali, uistite sa, že v každej inštancii aplikácie iManager v strome je nainštalovaná rovnaká podmnožina doplnkov.

Kontrola zastaraných objektov RBS:

- **1** V zobrazení Konfigurovať vyberte položky *Role Based Services* > *Konfigurácia RBS*.
	- Všetky neaktuálne moduly sú zobrazené v tabuľke na stránke Kolekcie nástroja 2.*x*.
- **2** Ak ich chcete aktualizovať, vyberte príslušné číslo v stĺpci *Neaktuálne* požadovanej kolekcie. Zobrazí sa zoznam zastaraných modulov.
- **3** Vyberte modul, ktorý chcete aktualizovať, a kliknite na položku *Aktualizovať* navrchu tabuľky.

**NOTE:** Pri aktualizácii na verziu iManager 2.7.7 alebo opätovnej inštalácii aplikácie iManager 2.7.7 sa existujúce doplnky nezaktualizujú automaticky. Ak chcete doplnky aktualizovať manuálne, spustite aplikáciu iManager a prejdite do ponuky *Konfigurovať* > *Inštalácia doplnku* > *Dostupné moduly NPM (Novell Plug-in Module)*. Ďalšie informácie nájdete v časti o "inštalácii doplnkových modulov" v príručke *NetIQ iManager 2.7.7 Administration Guide*.

## <span id="page-36-0"></span>**2.4 Opätovná inštalácia alebo migrácia doplnkov programu Plug-in Studio**

Ak chcete migrovať alebo replikovať doplnky programu Plug-in Studio do inej inštancie aplikácie iManager, prípadne do novej alebo aktualizovanej verzie aplikácie iManager, vykonajte tieto kroky:

- **1** V zobrazení Konfigurovať aplikácie iManager vyberte položky *Role Based Services > Plug-in Studio.* V ráme Obsah sa zobrazí zoznam nainštalovaných vlastných doplnkov vrátane umiestnenia kolekcie RBS, do ktorej doplnky patria.
- **2** Vyberte modul, ktorý chcete znova nainštalovať alebo migrovať, a kliknite na položku *Upraviť*. Naraz môžete upravovať len jeden doplnok.
- **3** Kliknite na položku *Inštalovať*. Malo by sa zobraziť hlásenie o úspešnom priebehu. Tento postup vykonajte pre všetky doplnky, ktoré potrebujete nainštalovať alebo migrovať.

# <span id="page-38-0"></span>3 <sup>3</sup>**Odinštalovanie aplikácie iManager 2.7.7**

V tejto časti je vysvetlený postup, ako odinštalovať aplikáciu iManager z týchto platforiem:

- [Sekcia 3.1, "Linux," na strane 39](#page-38-1)
- [Sekcia 3.2, "Windows," na strane 40](#page-39-0)
- [Sekcia 3.3, "iManager Workstation," na strane 40](#page-39-1)

**IMPORTANT:** Pred odinštalovaním aplikácie iManager zálohujte všetok vlastný obsah alebo iné špeciálne súbory aplikácie iManager, ktoré chcete zachovať.

Odinštalovanie aplikácie iManager ani súvisiacich súčastí tretích strán nemusí prebiehať v konkrétnom poradí.

Odinštalovanie ktorejkoľvek z týchto súčastí má, samozrejme, vplyv na iné súčasti. Ak napríklad odinštalujete webový server alebo kontajner servletov, nebudete môcť spustiť aplikáciu iManager. Na všetkých platformách sa pri odinštalovaní odstránia len súbory, ktoré sa nainštalovali pôvodne. Ak nejaké súbory vytvorila aplikácia (napríklad súbory denníka alebo automaticky generované konfiguračné súbory vytvorené počas spustenia služby Tomcat), pri odinštalovaní sa neodstránia, pretože neboli nainštalované.

Podobne ak ste vytvorili nové súbory alebo upravili existujúce súbory v adresárovej štruktúre, ktorá sa pôvodne vytvorila počas inštalácie, pri odinštalovaní sa tieto súbory neodstránia. Tým sa zabraňuje neúmyselnému odstráneniu údajov pri odinštalovaní produktu.

Odinštalovanie aplikácie iManager neovplyvní žiadne konfigurácie RBS nastavené v strome. Pri odinštalovaní sa neodstránia súbory denníka ani vlastný obsah.

Po spustení programu na odinštalovanie aplikácie iManager sa uistite, že sa odstránili nasledujúce adresáre, aby bola aplikácia iManager úplne odinštalovaná.

- /var/opt/novell/iManager/
- /etc/opt/novell/iManager/
- /var/opt/novell/tomcat7/
- /etc/opt/novell/tomcat7/

Ak sa pokúsite o opätovnú inštaláciu aplikácie iManager a tieto adresáre nebudú vymazané, inštalácia sa nedokončí úspešne a v inštalačnom programe sa zobrazia chyby.

### <span id="page-38-1"></span>**3.1 Linux**

Na odinštalovanie sa vyžaduje prístup ku koreňu.

**1** Otvorte prostredie shell a spustite tento príkaz:

/var/opt/novell/iManager/nps/UninstallerData/UninstalliManager

Ako je uvedené v postupe odinštalovania, pri odinštalovaní aplikácie iManager sa neodinštaluje infraštruktúra NICI. Ak chcete, môžete infraštruktúru NICI odinštalovať samostatne.

**IMPORTANT:** Ak je služba eDirectory nainštalovaná na rovnakom serveri ako aplikácia iManager, infraštruktúra NICI sa vyžaduje na ďalšie používanie služby eDirectory.

### <span id="page-39-0"></span>**3.2 Windows**

Aplikáciu iManager odinštalujte pomocou apletu Pridanie alebo odstránenie programov v okne Ovládací panel systému Windows.

Programy Tomcat a NICI sú uvedené osobitne. Ak ich už nepoužívate, môžete každý z programov odinštalovať samostatne.

**IMPORTANT:** Ak je služba eDirectory nainštalovaná na rovnakom serveri ako aplikácia iManager, infraštruktúra NICI sa vyžaduje na ďalšie používanie služby eDirectory.

Po odstránení aplikácie iManager 2.7.7 sa zo systému súborov odstránia len niektoré súbory. Zobrazí sa výzva, či chcete odstrániť všetky súbory aplikácie iManager. Ak vyberiete možnosť Áno, odstránia sa všetky súbory aplikácie iManager vrátane všetkého vlastného obsahu. Zo stromu služby eDirectory sa však neodstránia objekty RBS verzie 2.7 a schéma zostane v nezmenenom stave.

## <span id="page-39-1"></span>**3.3 iManager Workstation**

Ak chcete odinštalovať aplikáciu iManager Workstation, odstráňte adresár, do ktorého ste extrahovali súbory. Infraštruktúru NICI môžete odstrániť pomocou apletu Pridanie alebo odstránenie programov v okne Ovládací panel systému Windows alebo pomocou príkazu rpm v systéme Linux.